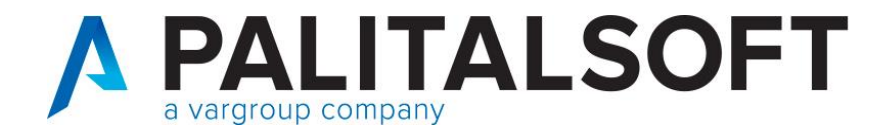

### **2° Webinar informativo 14 luglio**

#### **Argomenti:**

- Modalità operative per la contabilizzazione delle note di credito con contestuale rimborso
- Modalità operative per contabilizzazione delle fatture TD01 negative
- Gestione data scadenza nelle fatture passive. (Comunicazione 2020\_C11)
- Ripasso impostazione tabelle per la fatturazione attiva.

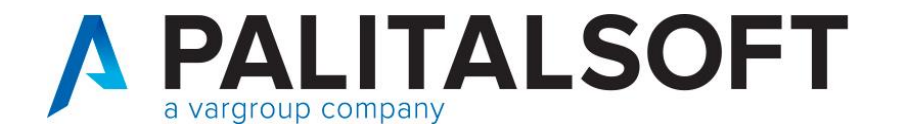

In caso di ricezione di una nota di credito con contestuale **rimborso** della somma da riconciliare con provvisorio di entrata, fino ad ora, l'iter per la chiusura della nota di credito, prevedeva l'utilizzo della funzione 'abbuoni' con successiva comunicazione del flusso degli abbuoni al portale della PCC oppure, in alternativa, l'accesso al portale della certificazione dei crediti per effettuare la chiusura manuale del documento.

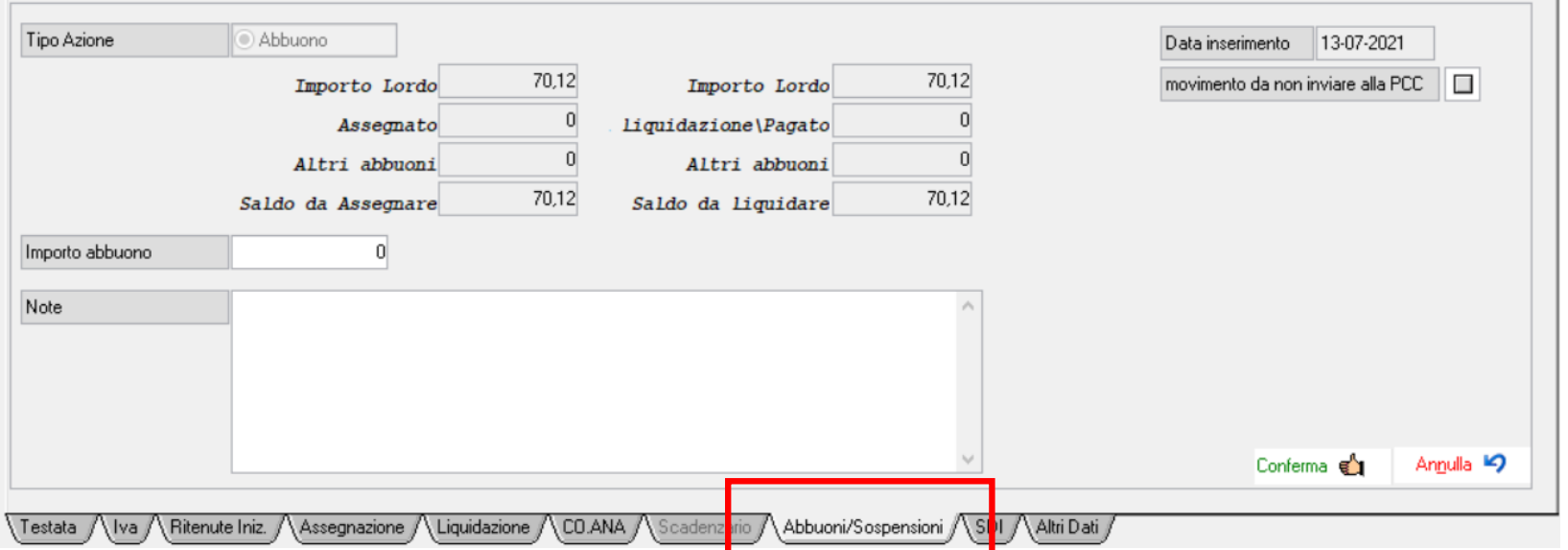

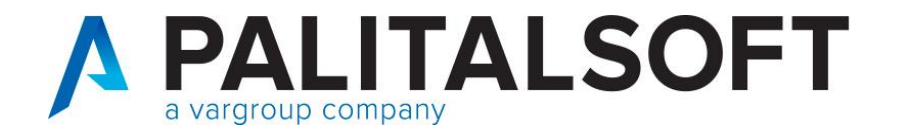

A partire dal 5 Ottobre 2020, con le modifiche al Siope+ introdotte

tale operazione di chiusura «**può essere eseguita in modo automatico»**

utilizzando i dati che sono specificati nel flusso delle reversali.

**Valorizzando il tag 'utilizzo\_nota\_di\_credito' in creazione del flusso xml per Siope**

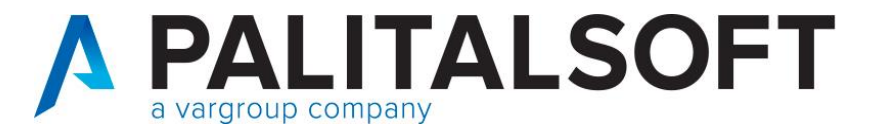

#### **Valorizzazione del nodo 'utilizzo\_nota\_di\_credito' in creazione flusso xml per Siope**

Come anticipato nella comunicazione n.2020/12, la modifica riportata nella scheda n.23, prevede una diversa valorizzazione del nodo <utilizzo\_nota\_credito> a seconda dei casi:

a) quando si riferisce ad un effettivo incasso o ad una compensazione, il tag <utilizzo\_nota\_di\_credito> assumerà il valore "INCASSO/COMPENSAZIONE" (ad esempio per riaccredito di canone per utenza cessata, o per compensazione parziale su fattura avente oggetto differente)

b) quando si riferisce a ritenute per scissione contabile IVA - split payment (cd. reversale automatica), il tag <utilizzo\_nota\_di\_credito> assumerà il valore "SPLIT PAYMENT".

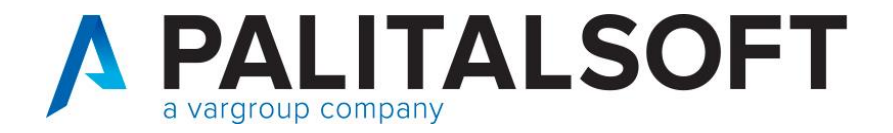

#### **Modalità operative in Cityware per la contabilizzazione delle note di credito ricevute ed incassate e seguente invio alla PCC come standard OPI (scheda 23)**

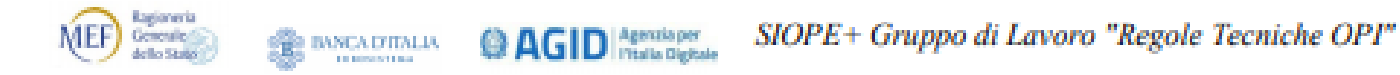

# SCHEDA 23 – Gestione delle note di credito su PCC

#### **REQUISITO**

Al fine del perfezionamento della registrazione delle informazioni inerenti le note di credito sulla Piattaforma dei crediti commerciali (PCC), è necessario distinguere se l'importo della nota di credito indicato nella reversale sia relativo: a) ad un effettivo incasso o ad una compensazione, b) a ritenute per scissione contabile IVA - split payment (cd reversale automatica).

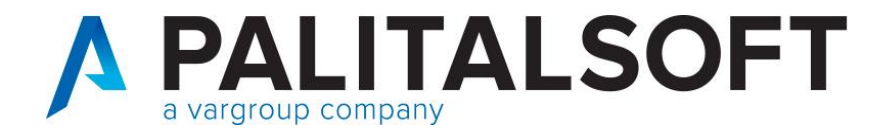

### **Estratto nota (scheda 23)**

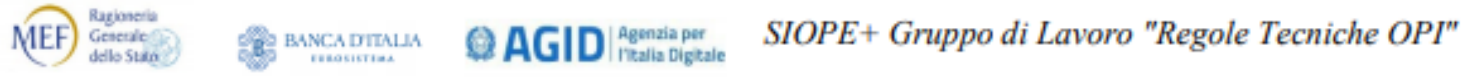

#### 3.5.2 Gestione delle Note di Credito ai fini PCC

Ai fini del perfezionamento della registrazione automatica delle informazioni inerenti le note di credito sulla Piattaforma dei crediti commerciali (PCC), è necessario distinguere l'importo della nota di credito indicato nella reversale come segue:

- a) quando si riferisce ad un effettivo incasso o ad una compensazione, il tag <utilizzo nota di credito> assumerà il valore "INCASSO/COMPENSAZIONE" (ad esempio per riaccredito di canone per utenza cessata, o per compensazione parziale su fattura avente oggetto differente)
- b) quando si riferisce a ritenute per scissione contabile IVA split payment (cd reversale automatica), il tag <utilizzo\_nota\_di\_credito> assumerà il valore "SPLIT PAYMENT"

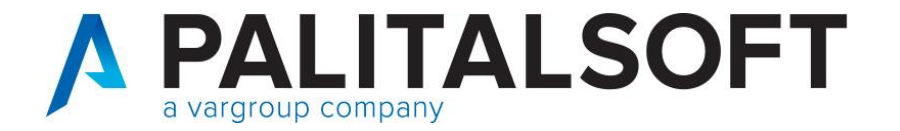

#### **Valorizzazione del nodo 'utilizzo\_nota\_di\_credito' in creazione flusso xml per Siope**

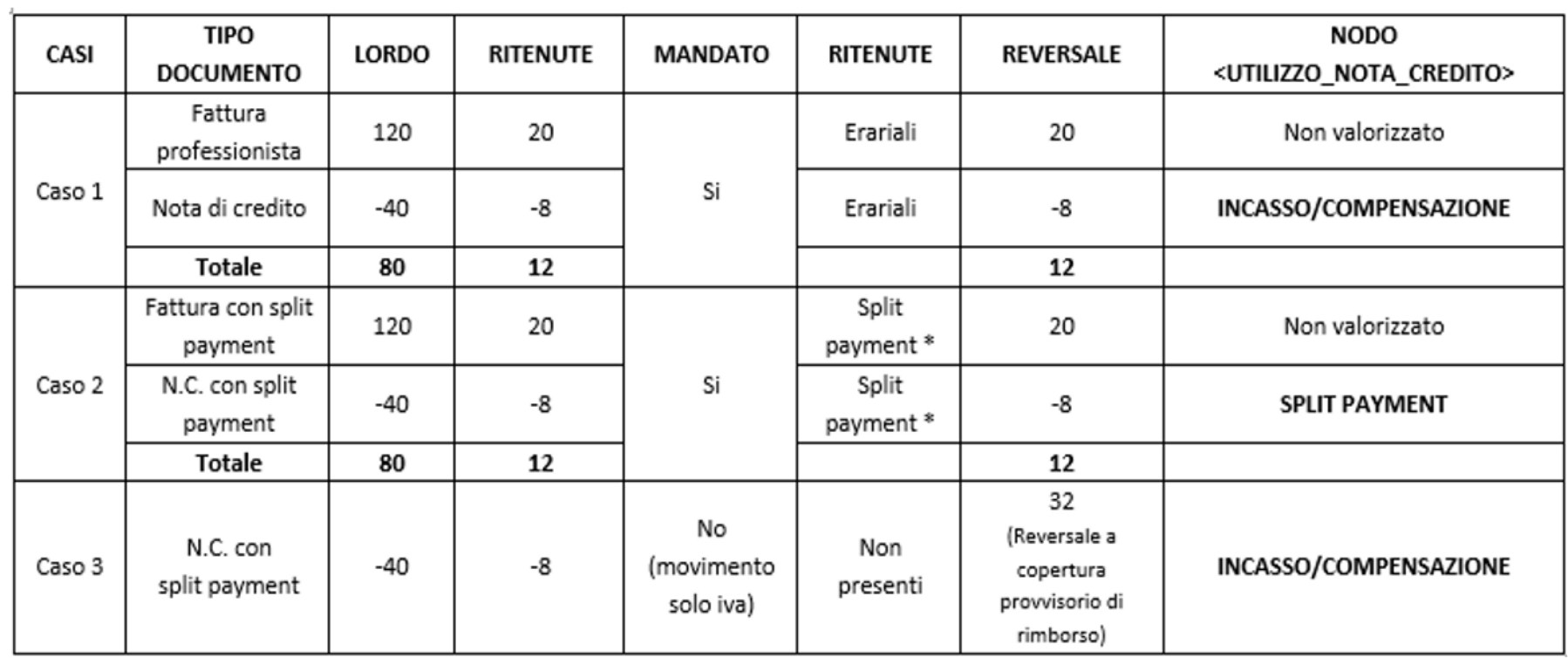

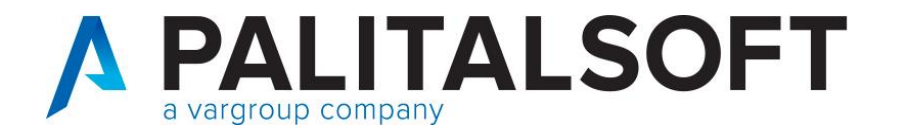

#### **Valorizzazione del nodo 'utilizzo\_nota\_di\_credito' in creazione flusso xml per Siope**

#### CASO 1-2

Le reversali vengono emesse automaticamente e sono collegate con i relativi mandati.

# CASO 3

Nota di credito con split payment che il fornitore rimborsa per l'imponibile (INCASSO PROVVISORIO) il nodo dovrà essere valorizzato con 'incasso/compensazione' e per far questo, si deve seguire la procedura descritta nel punto sotto riportato.

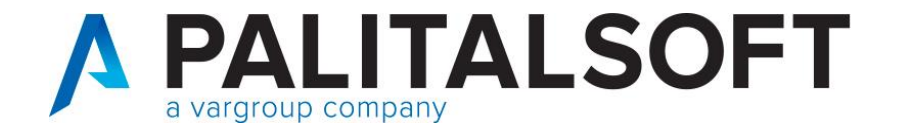

**FASE 1:** 

#### **Regolarizzazione provvisorio di entrata** Causale entrata

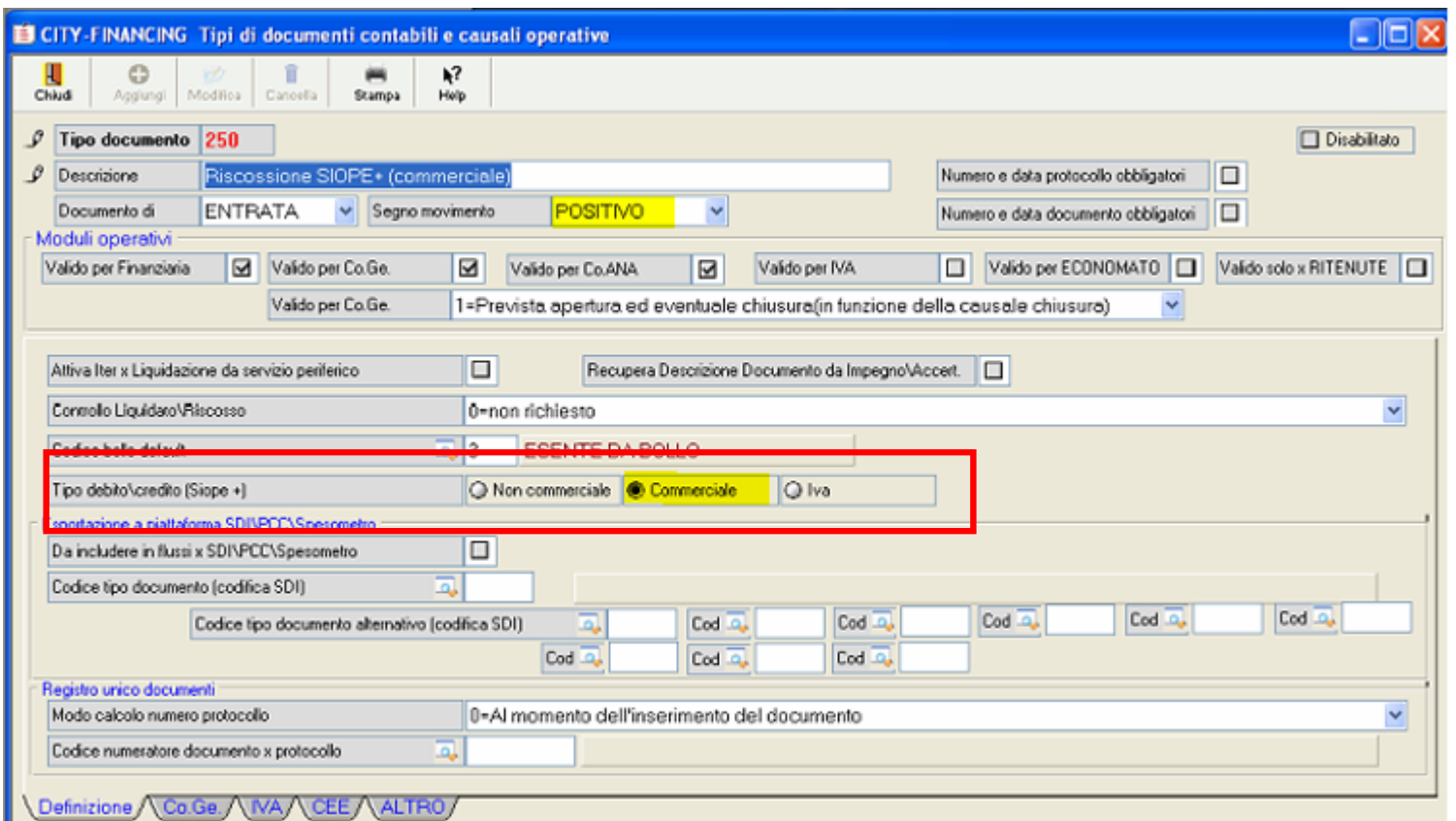

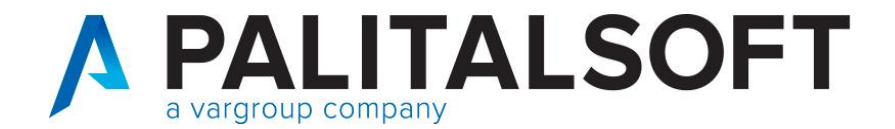

**FASE 1**:

### **Inserimento documento entrata**

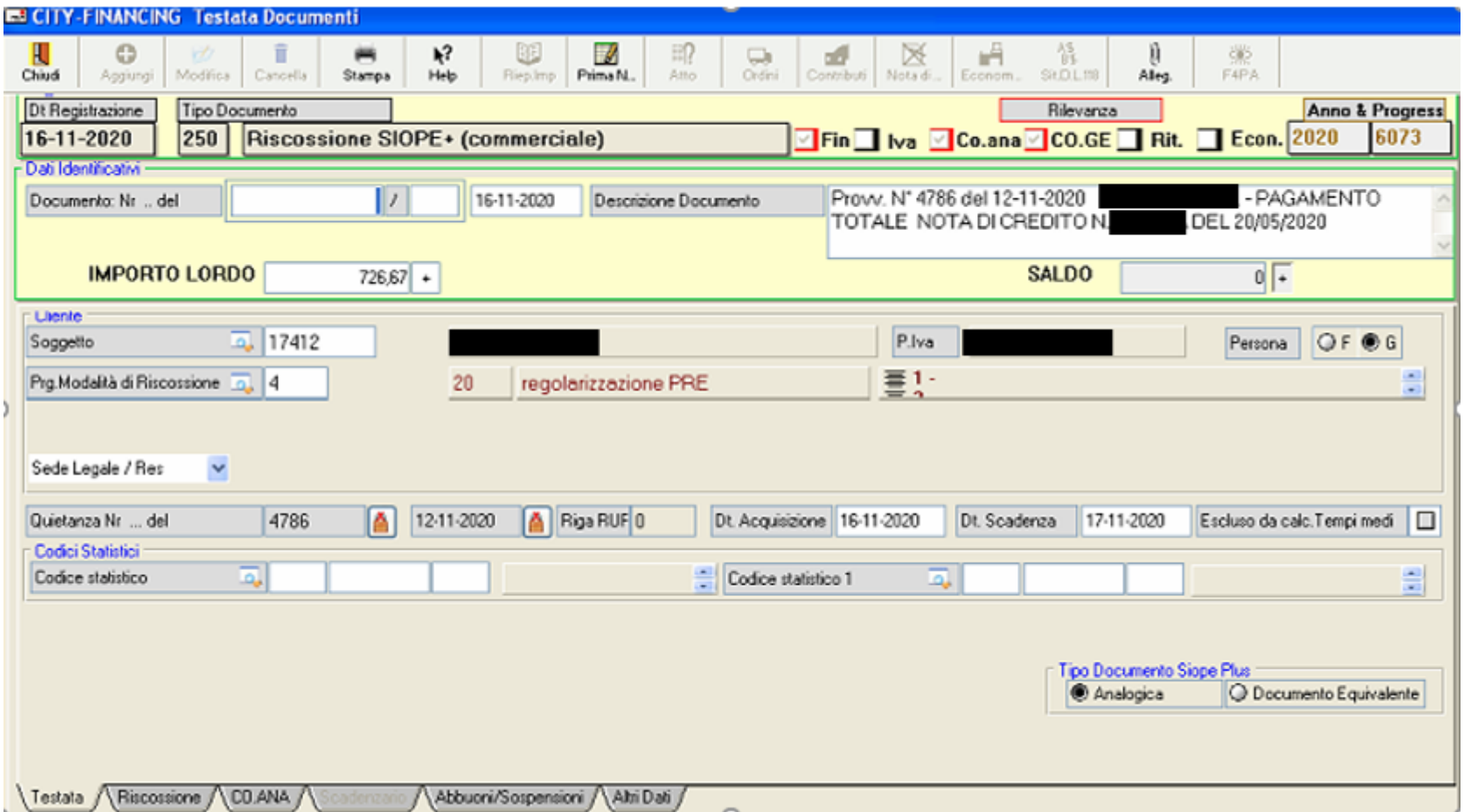

10

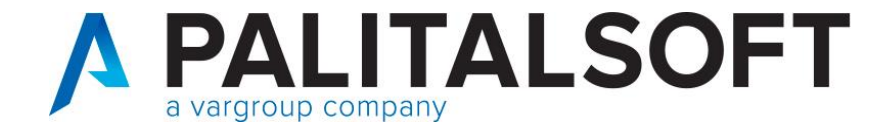

**FASE 1:** 

#### Inserimento documento entrata

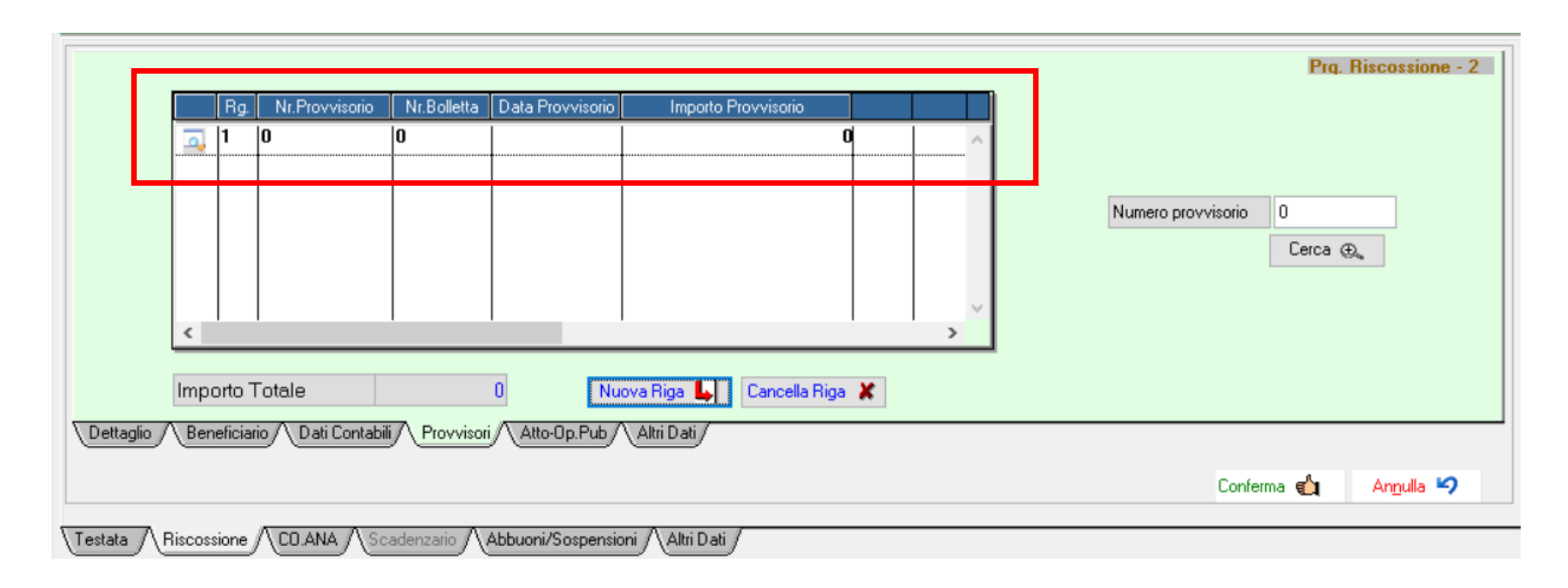

www.palitalsoft.it www.vargroup.it

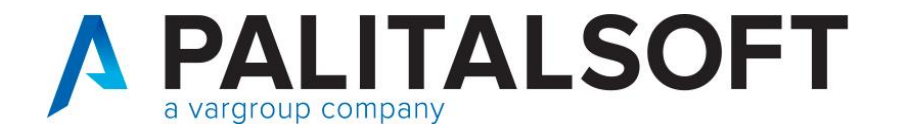

#### **FASE 2**:

Contabilizzazione della nota di credito nelle uscite sul registro acquisti Causale di spesa valida **solo per iva**

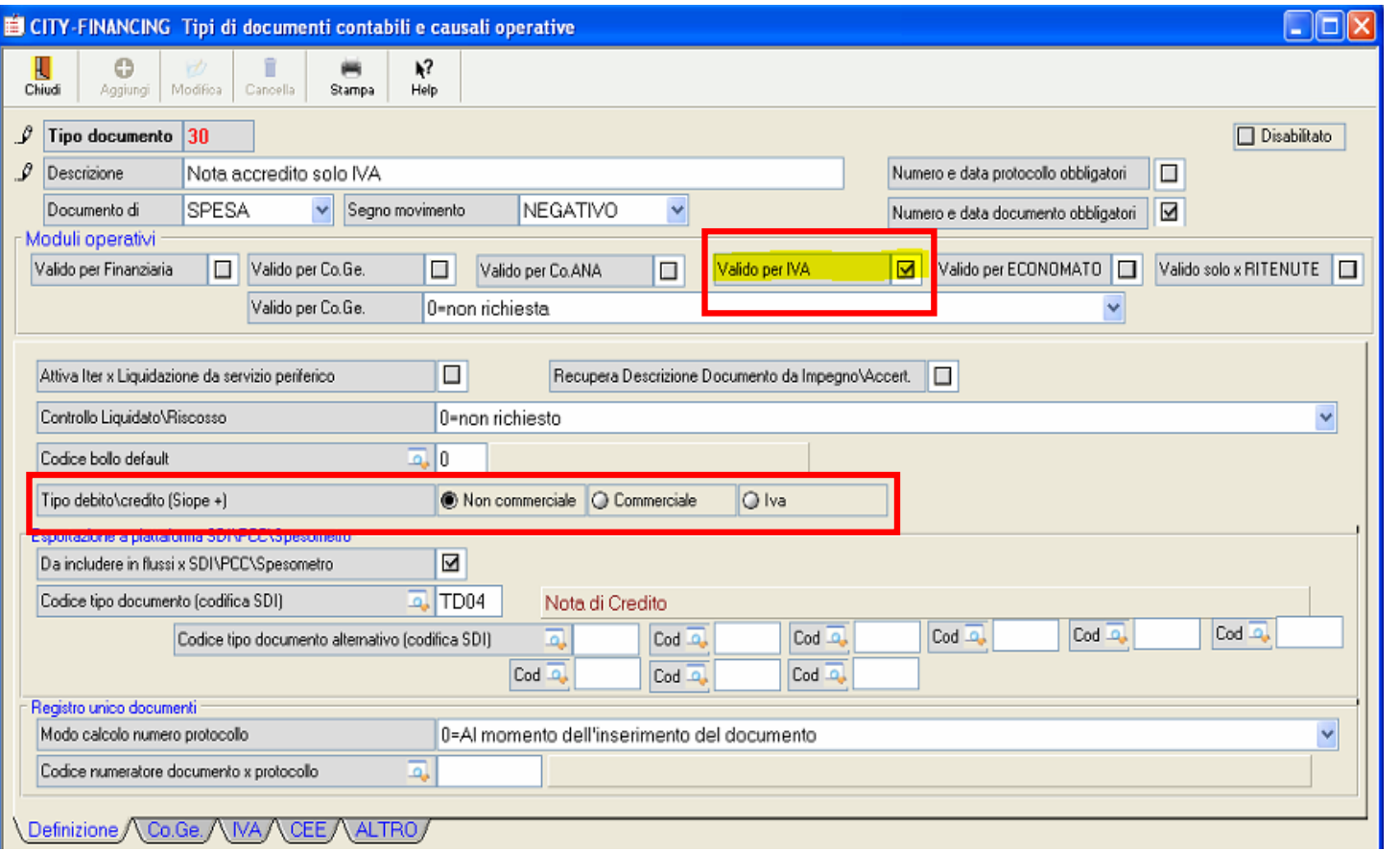

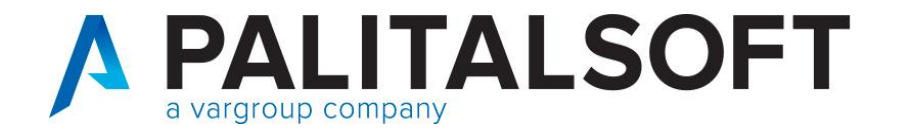

**FASE 2**:

#### **Esempio contabilizzazione**:

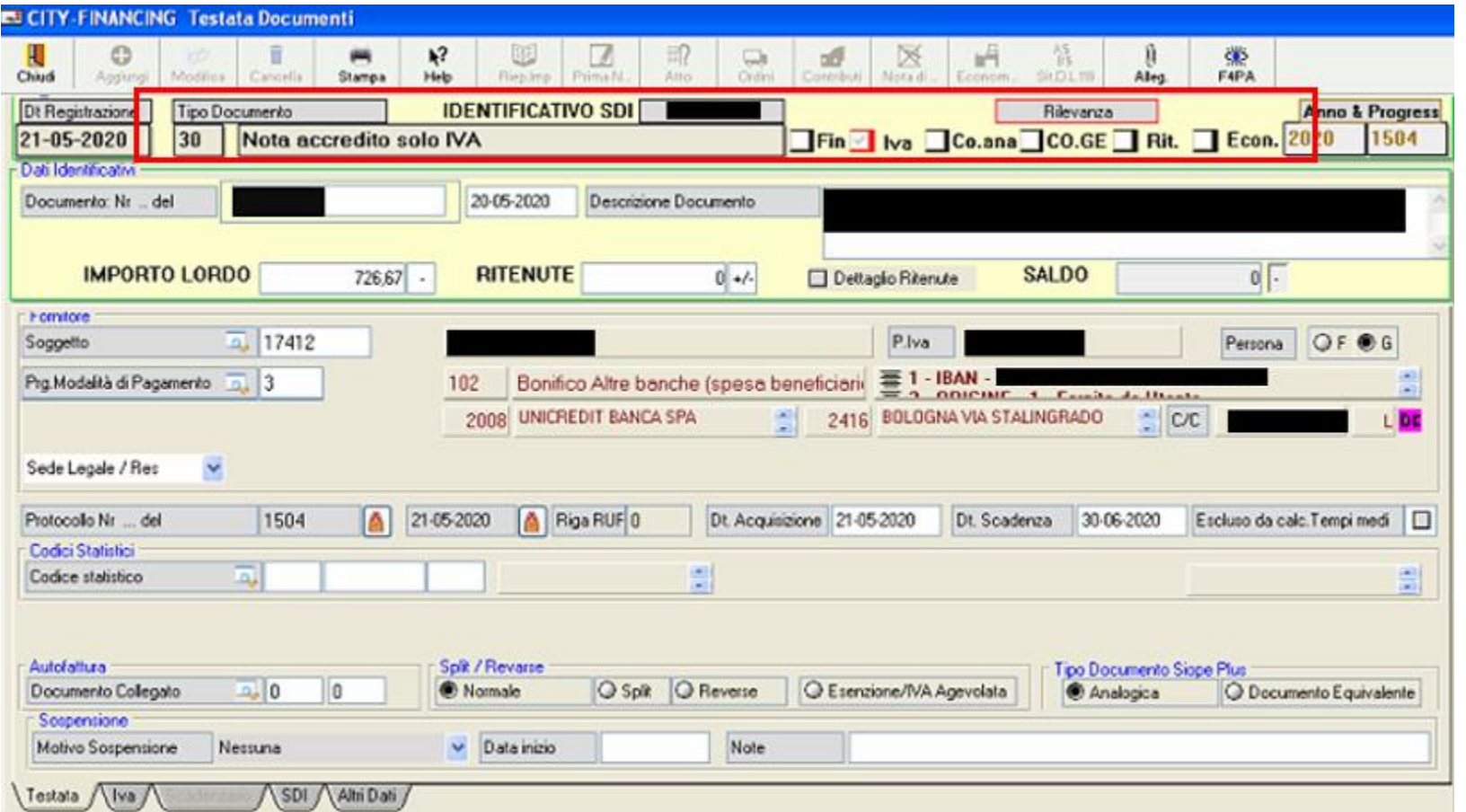

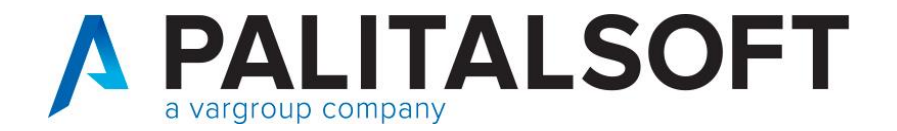

# **FASE 3**:

**Associazione nota di credito (punto 1) con provvisorio di entrata (punto 2)**

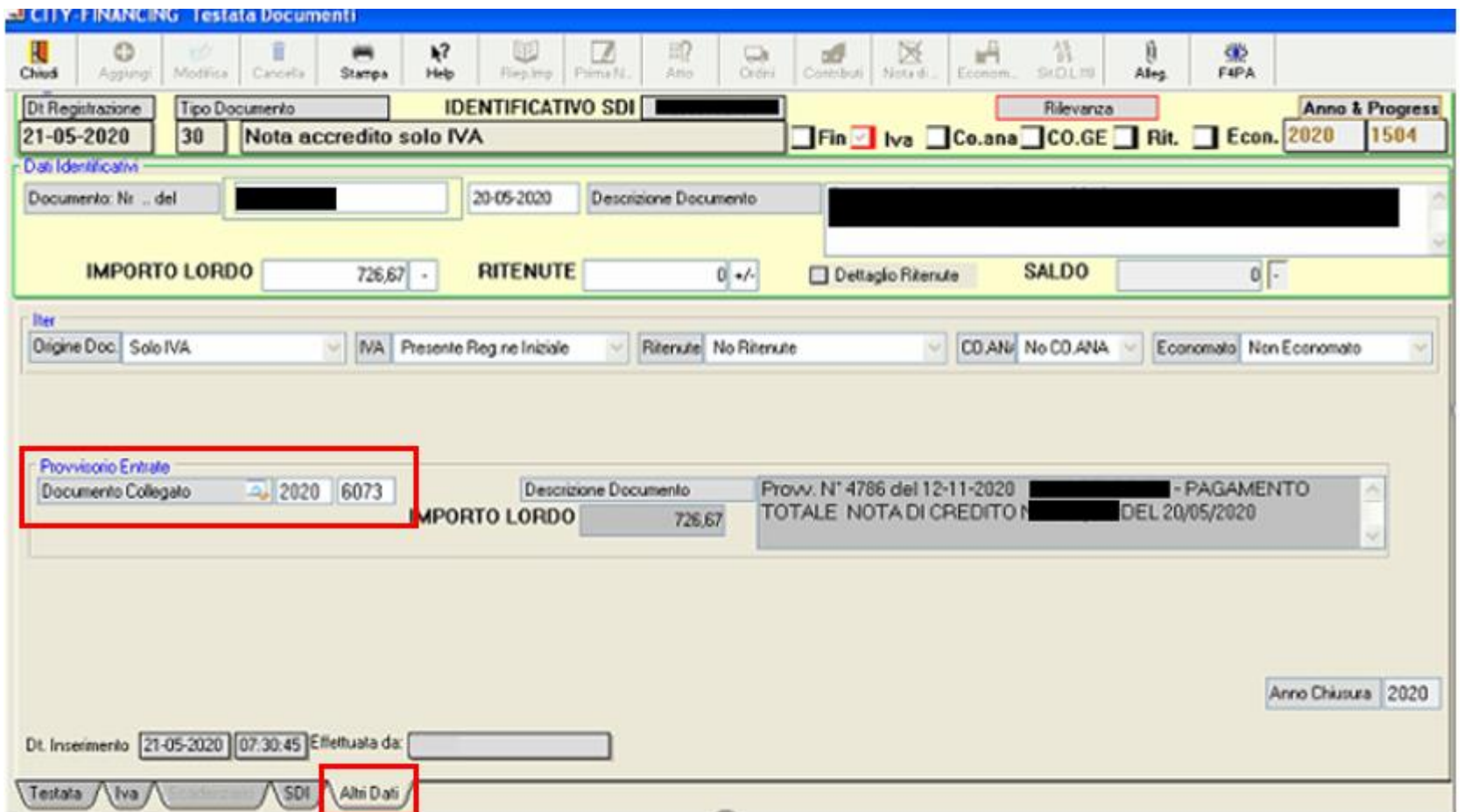

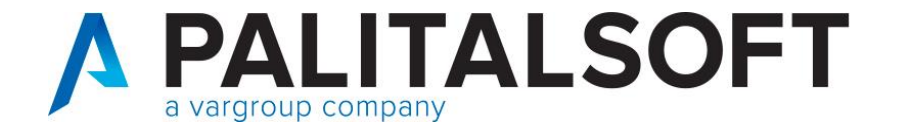

**FASE 4**:

#### **Tracciato flusso xml della reversale**

<numero\_fattura\_siope> </numero\_fattura\_siope> <importo\_siope>-726.67</importo\_siope> <data\_scadenza\_pagam\_siope>2020-06-30</data\_scadenza\_pagam\_siope> <natura\_spesa\_siope>CORRENTE</natura\_spesa\_siope> <utilizzo\_nota\_di\_credito>INCASSO/COMPENSAZIONE</utilizzo\_nota\_di\_credito> /dati fattura siope>

Come indicato dalla scheda 23, il nodo <utilizzo\_nota\_di\_credito> viene valorizzato come INCASSO/COMPENSAZIONE.

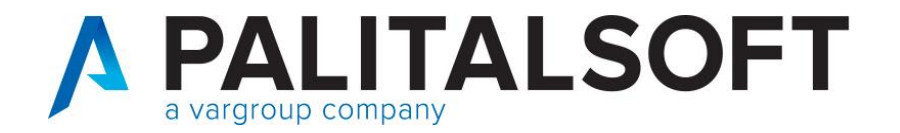

# **FASE 3**:

**Associazione nota di credito (punto 1) con provvisorio di entrata (punto 2)**

Cambio codice causale

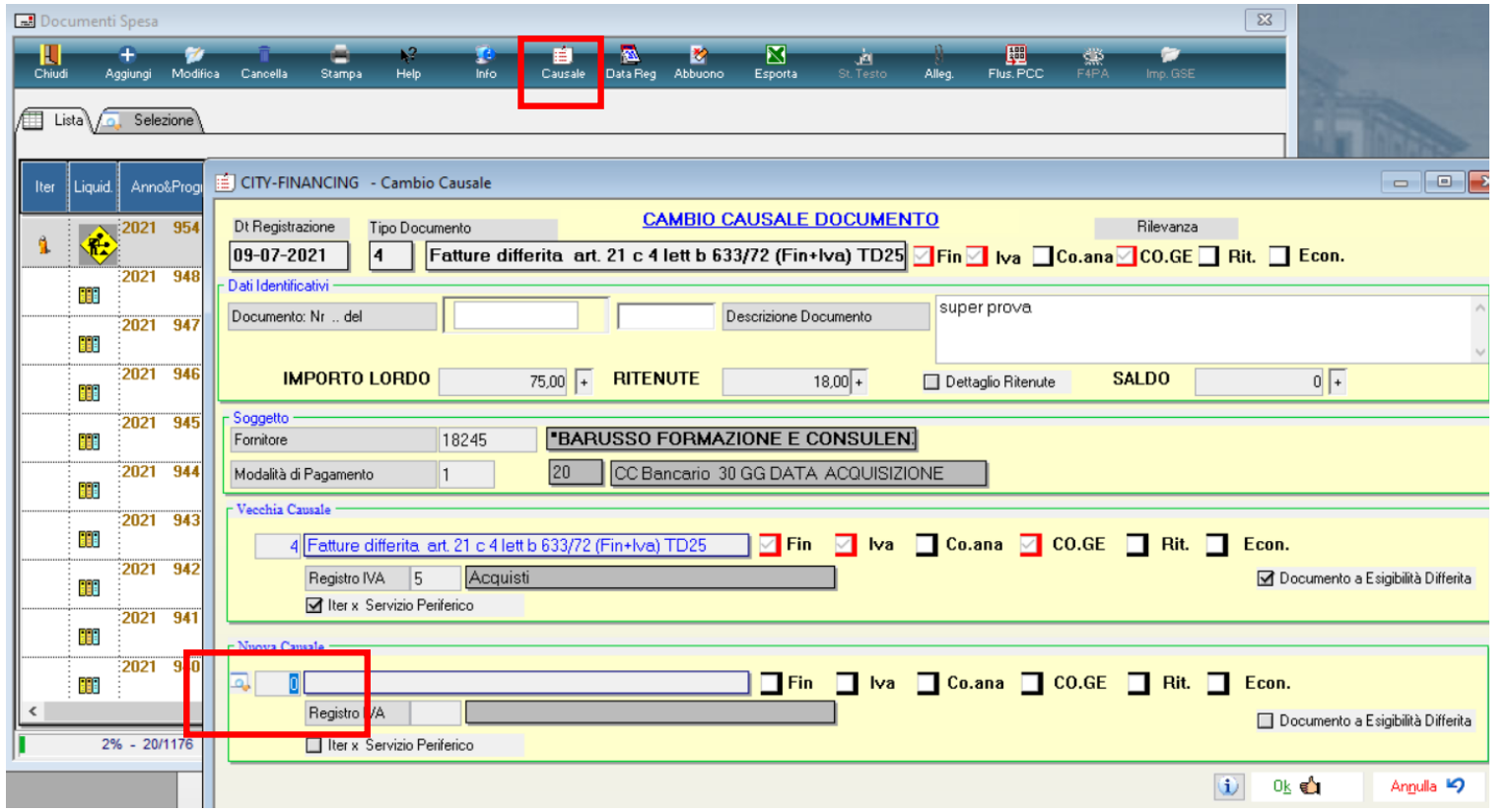

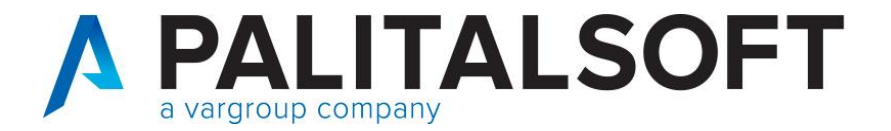

#### **Considerazioni versamento iva**

### **RISOLUZIONE N. 79/E 21/12/2020**

la Pubblica Amministrazione committente o cessionaria:

nel caso di acquisto effettuato in ambito commerciale, in considerazione delle modalità seguite per la registrazione dell'originaria fattura, dovrà provvedere alla registrazione della nota di variazione nel registro "IVA vendite" di cui agli artt. 23 e 24del d.P.R. n. 633 del 1972, fermo restando la contestuale registrazione nel registro "IVA acquisti" di cui all'articolo 25 del medesimo decreto, al fine di stornare la parte di imposta precedentemente computata nel debito e rettificare l'imposta detraibile;

nel caso in cui l'acquisto sia stato destinato alla sfera istituzionale non commerciale, in relazione alla parte d'imposta versata in eccesso, rispetto all'IVA indicata nell'originaria fattura, potrà computare tale maggior versamento a scomputo dei successivi versamenti IVA da effettuare nell'ambito del meccanismo della scissione dei pagamenti

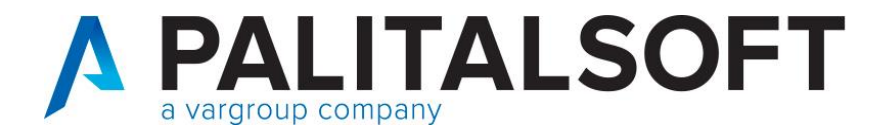

#### **Considerazioni versamento iva**

Operando nel modo descritto in precedenza :

- Per iva commerciale non ci sono rilevanze, in quanto la nota di credito (solo iva) viene registrata, quindi sarà presente nei registri e nella liquidazione.
- Per iva istituzionale nel mese successivo l'ente dovrà (potrà) recuperare la quota dell'imposta versata in seguito al pagamento della fattura.

- La nota di credito ricevuta ha soltanto valenza in termini di iva e non potrà essere collegata alla fattura in quanto già pagata in precedenza.

- Il rimborso del fornitore, incassato con il provvisorio permette di recuperare il solo importo dell'imponibile.

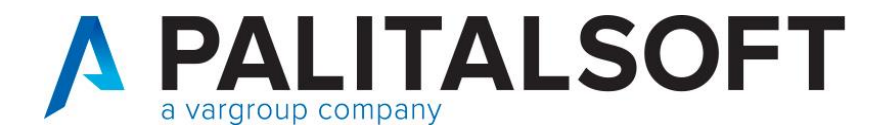

#### **Considerazioni versamento iva**

Al 16 del mese successivo effettuare il versamento totale della parte iva split istituzionale incassata.

Dal totale da versare suddividere:

- Mandato per agenzia entrate
- Mandato intestato all'ente per la sola quota iva da recuperare
- Successiva reversale di reincasso nel TIT. 3.05 per importo recuperato

In questo modo abbiamo anche la quadratura in partite di giro, in quanto ciò che ho incassato in entrata nel TIT.9 viene pagato nel TIT.7

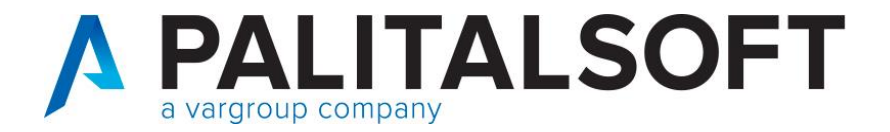

#### **Considerazioni versamento iva**

Nel caso si voglia avere traccia e memoria dell'importo da recuperare nel versamento iva del mese successivo, è possibile inserire manualmente un movimento di sola rilevanza per ritenute.

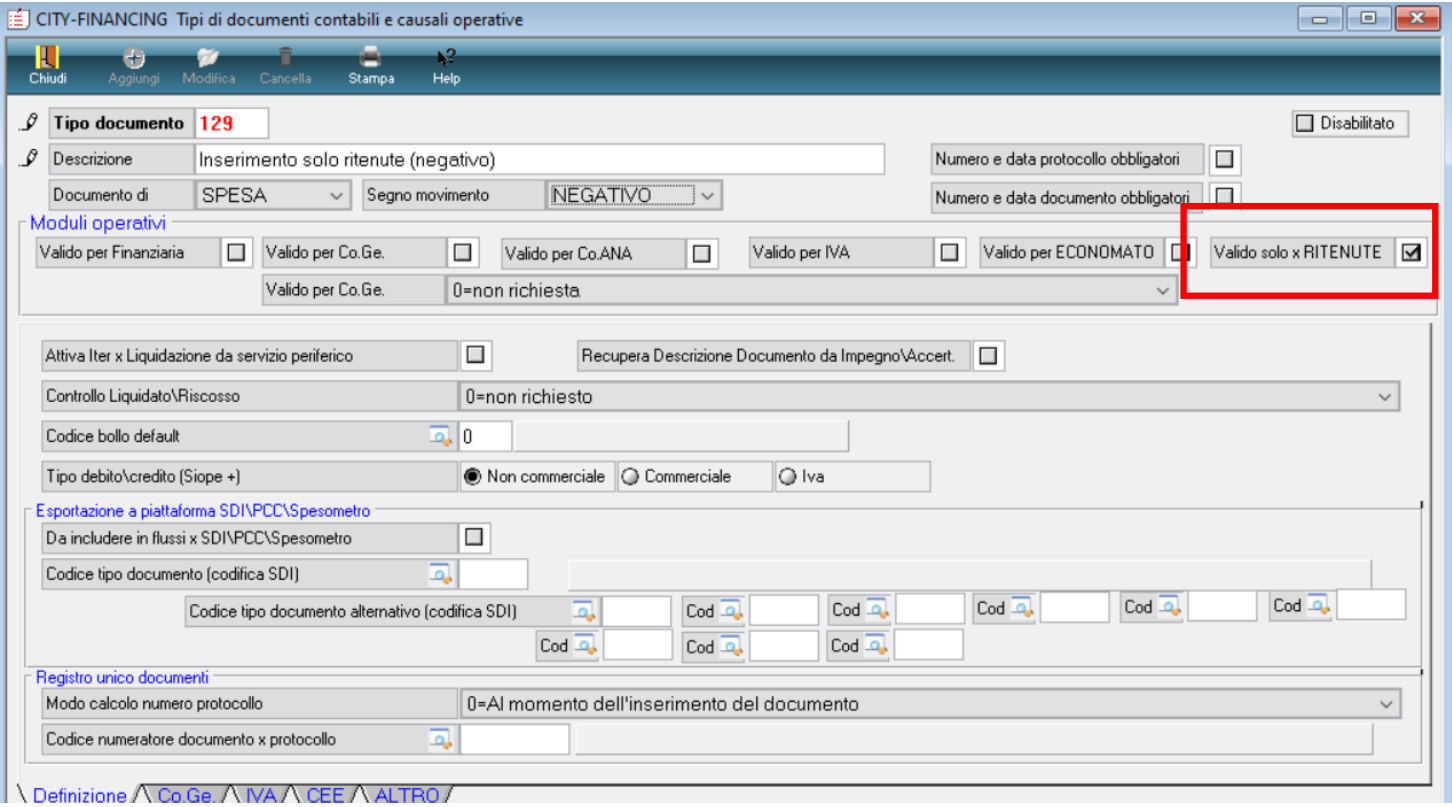

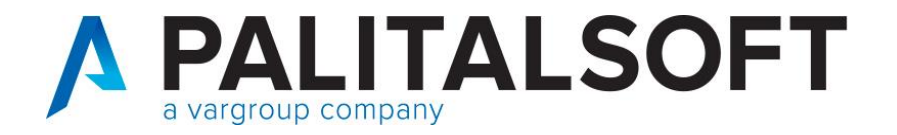

Contabilizzazione documenti TD01, con segno negativo e imposta iva split positiva. In questi casi la contabilizzazione va fatta con la causale utilizzata per registrare le note di credito, che ha tipo documento TD04.

#### **Interrogando in PCC vedrete che questo documento sarà presente come tipo TD04.**

Nel contabilizzare questa tipologia la procedura permette nella gestione delle ritenute di inserire – per l'importo delle ritenute (iva).

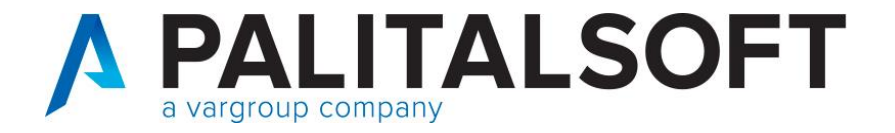

#### **Contabilizzazione fatture negative e iva split positiva**

Esempio documenti TD01, con segno negativo

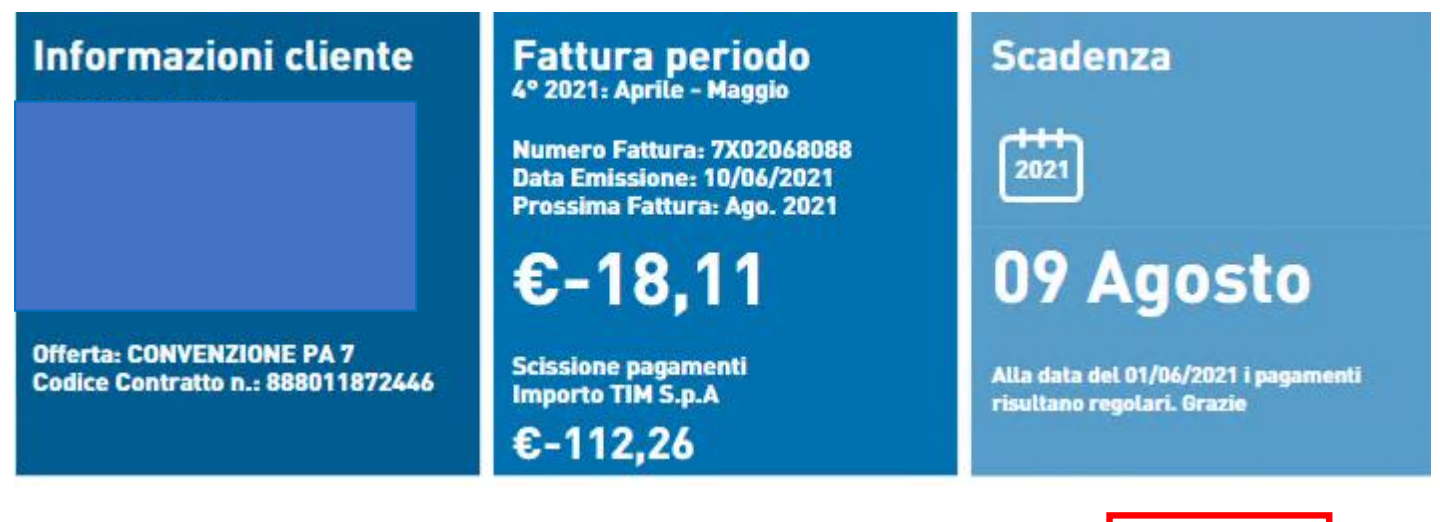

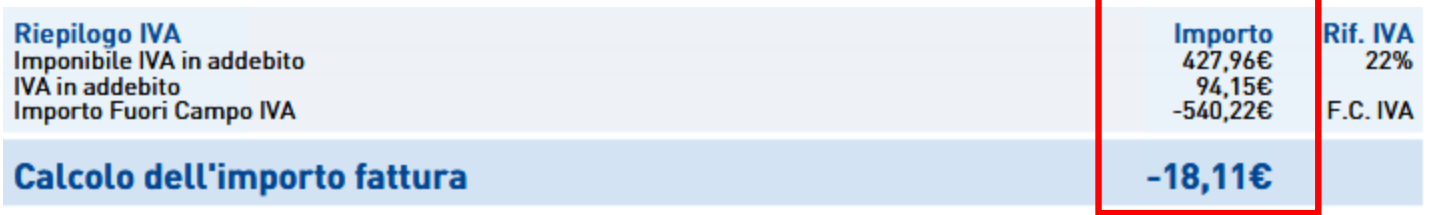

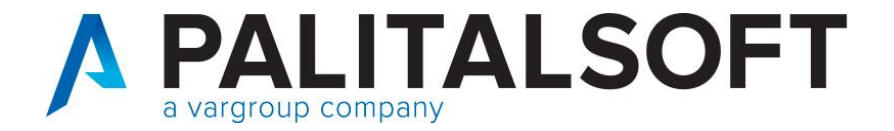

Contabilizzazione fatture negative e iva split positiva

# Dati di riepilogo per aliquota IVA e natura

Aliquota IVA (%): 0.00 Natura operazioni: N2.2 (non soggette - altri casi) Totale imponibile/importo: -540.22 Totale imposta: 0.00 Riferimento normativo: F.C. IVA

Aliquota IVA (%): 22.00 Totale imponibile/importo: 427.96 Totale imposta: 94.15 Esigibilità IVA: S (scissione dei pagamenti) Riferimento normativo: 22%

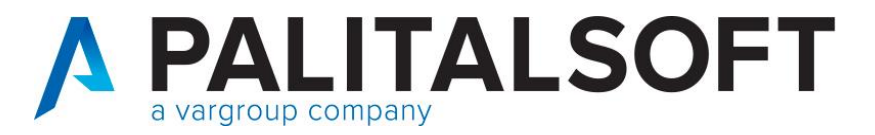

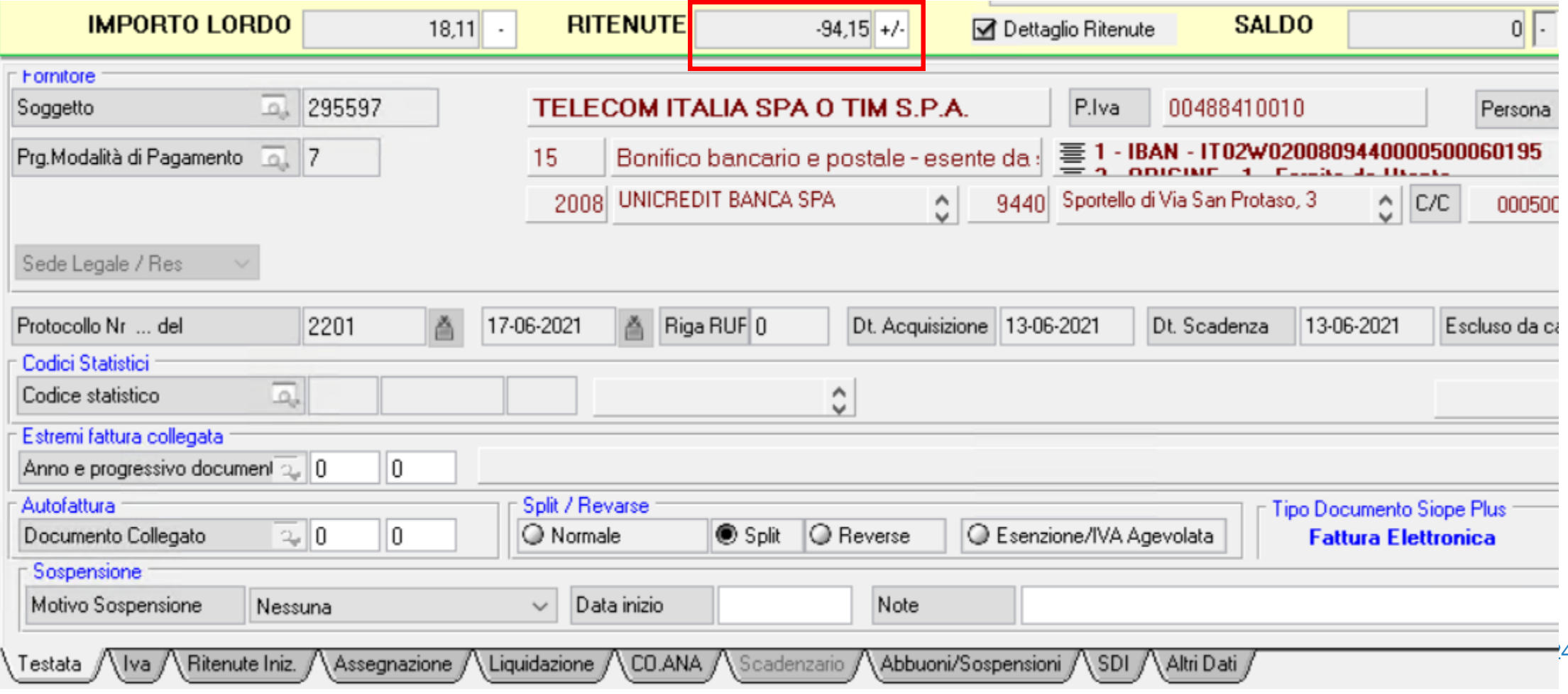

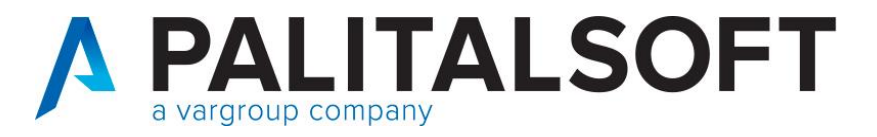

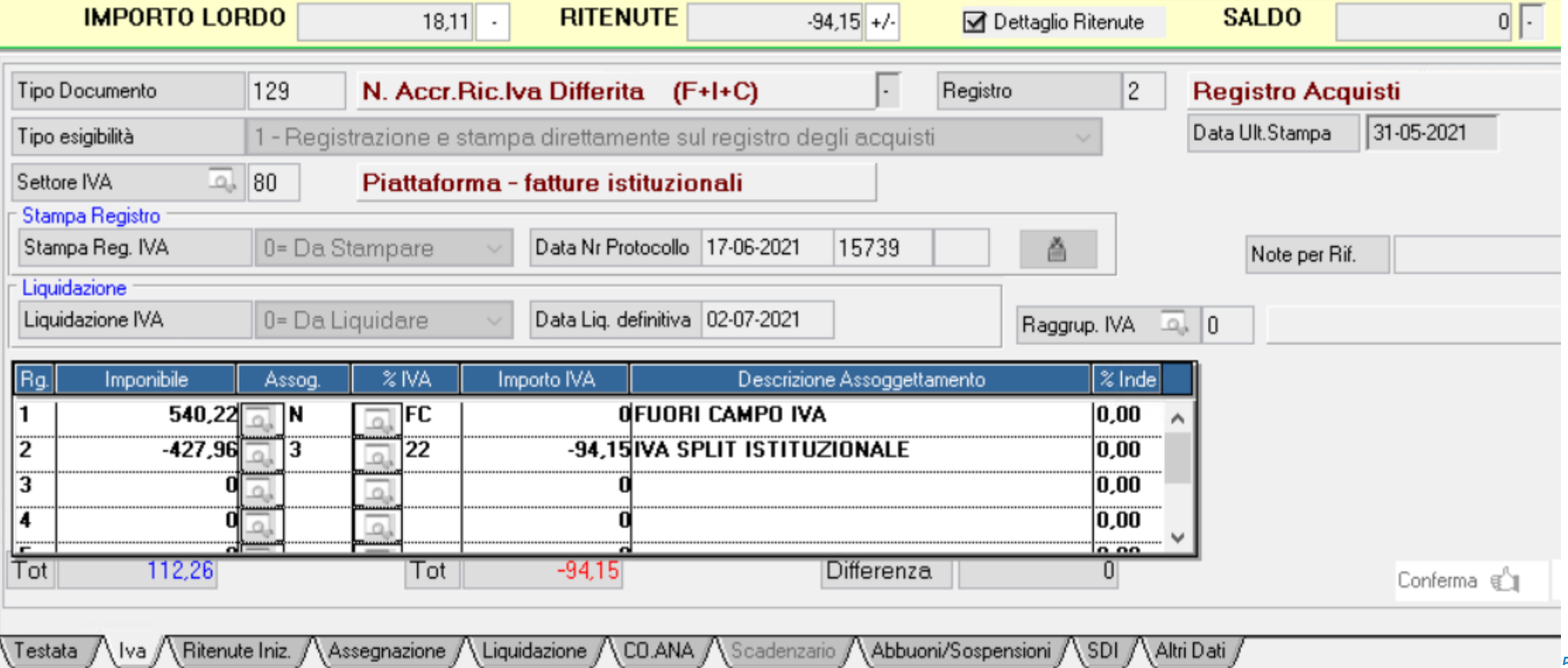

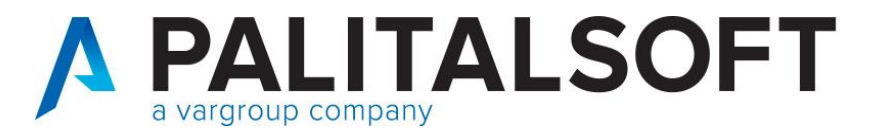

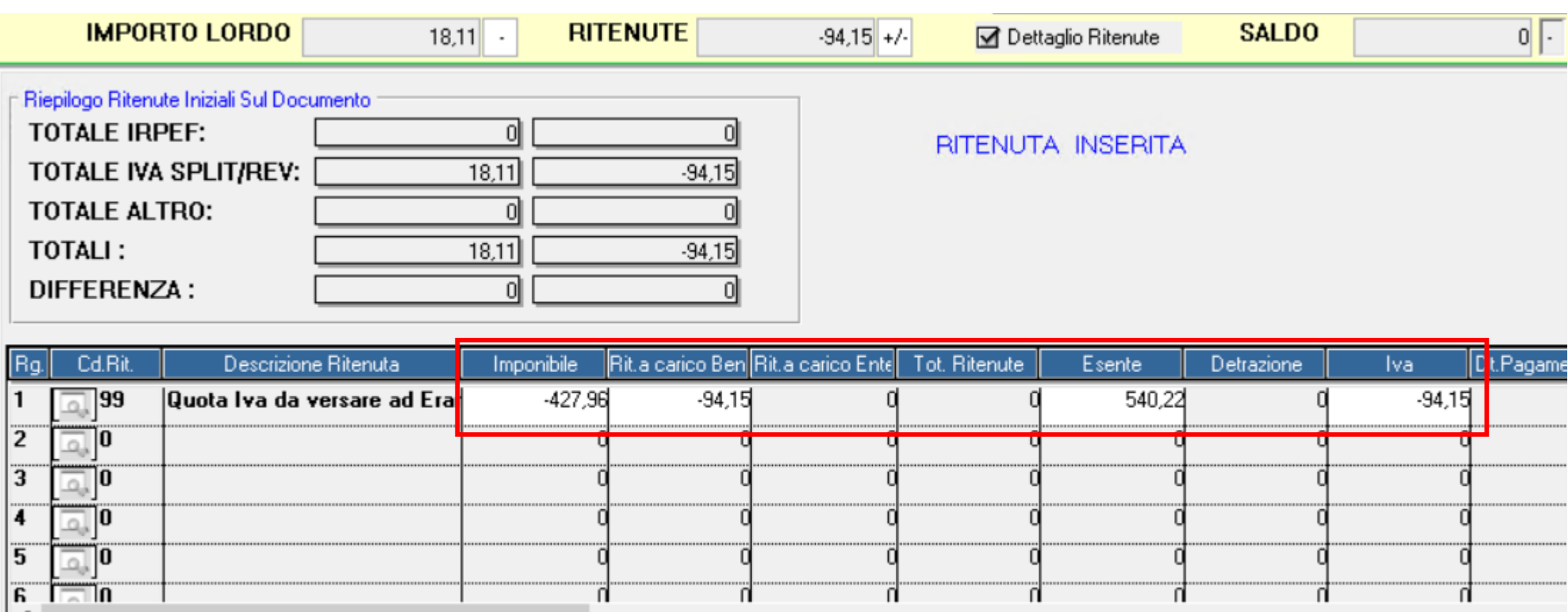

∧ Iva / Ritenute Iniz. / Assegnazione Liquidazione / Q CO.ANA ∧ Scadenzario Abbuoni/Sospensioni SDI / Altri Dati , Testata  $/$ 

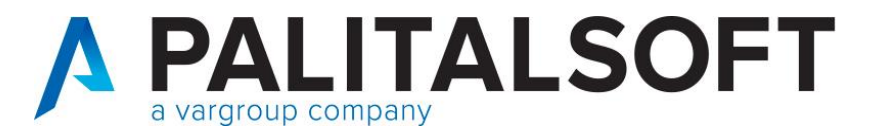

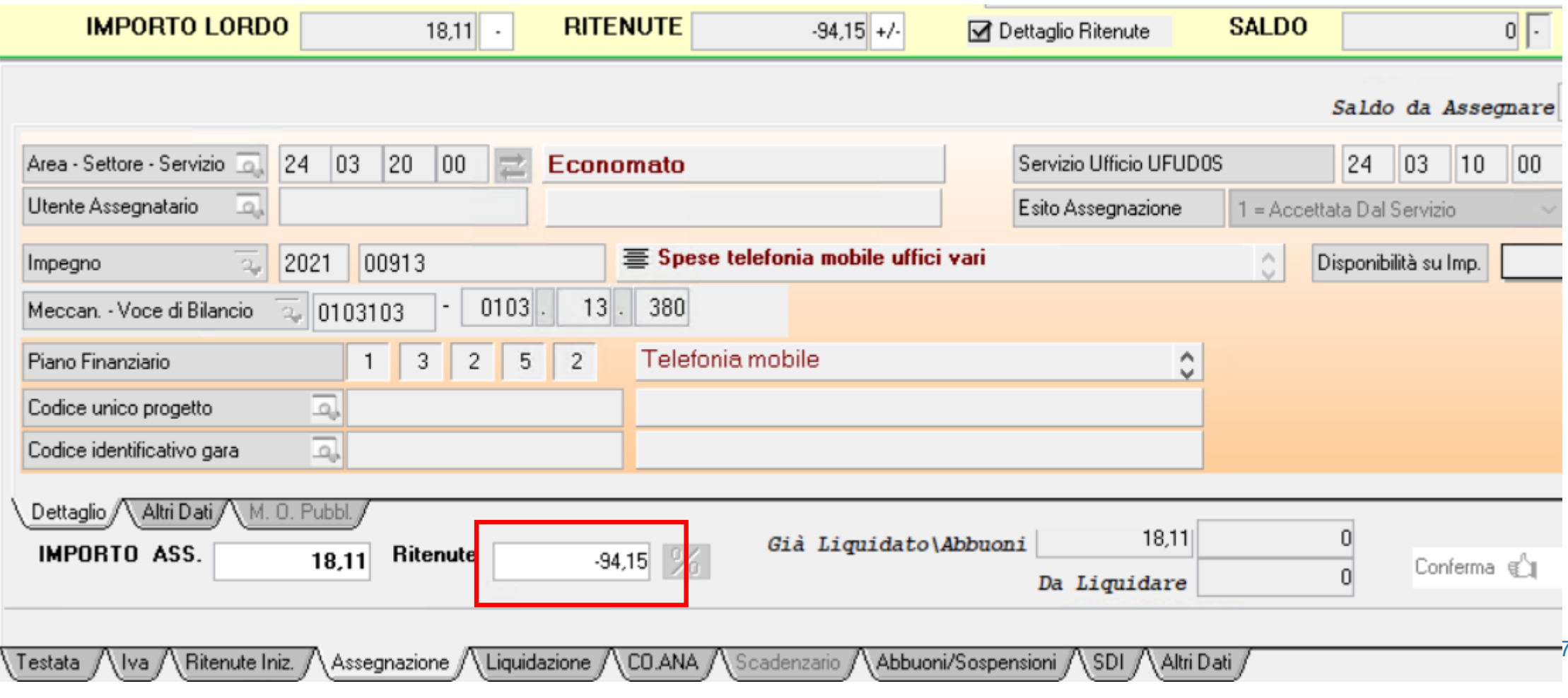

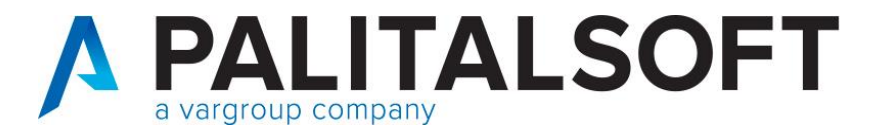

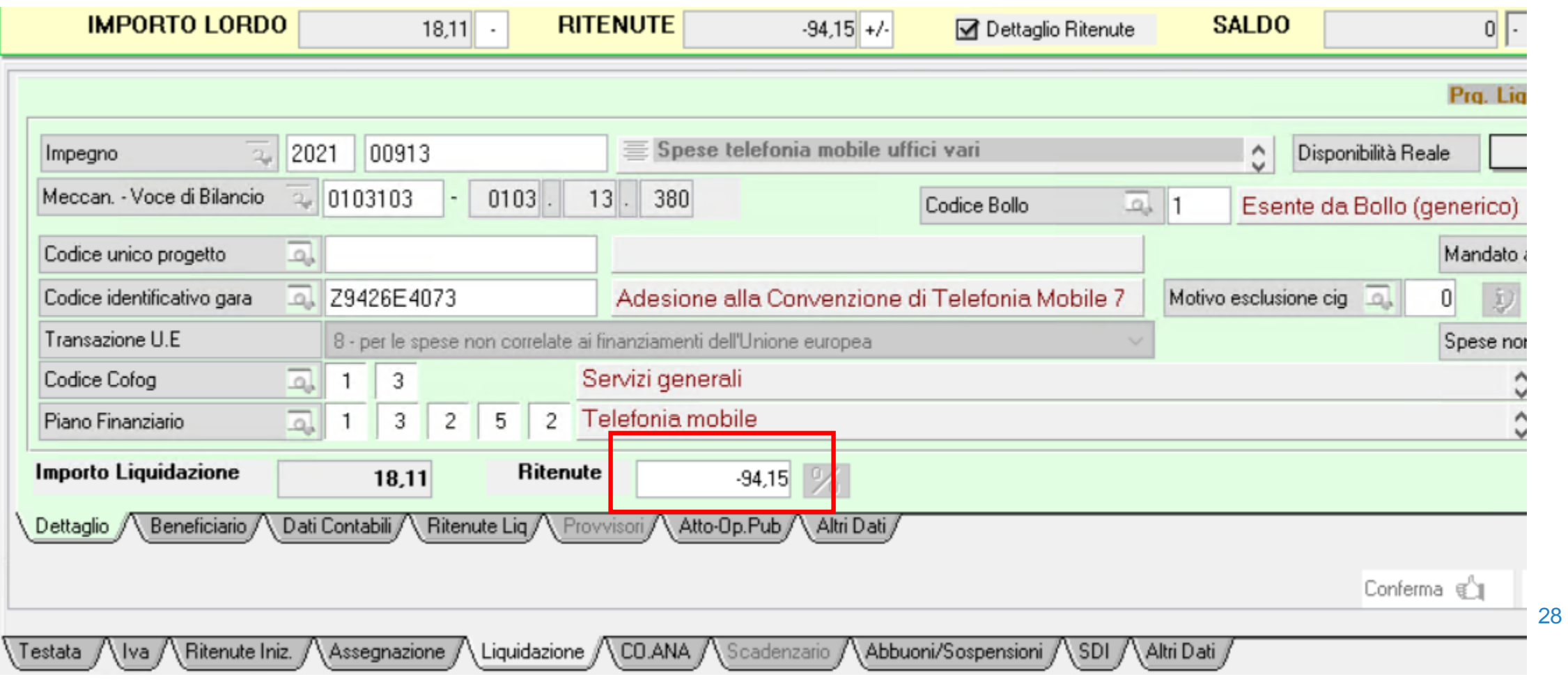

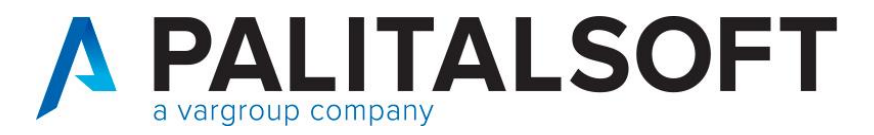

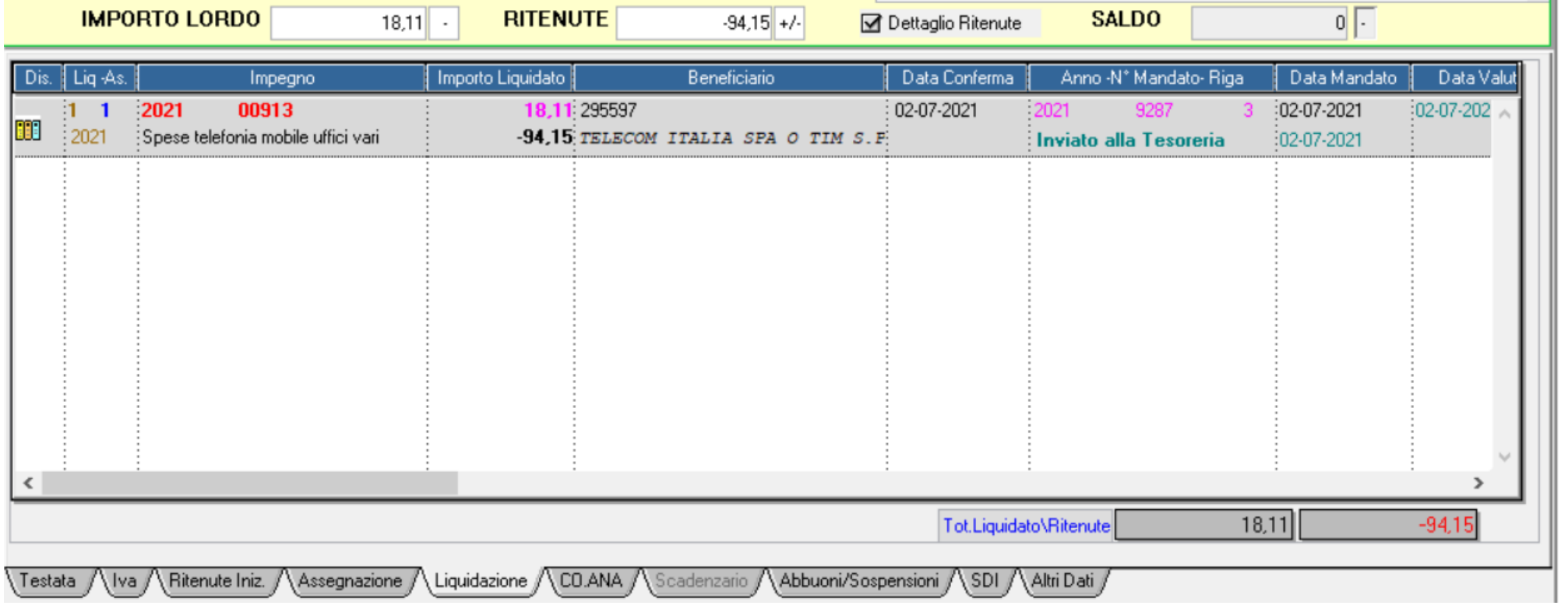

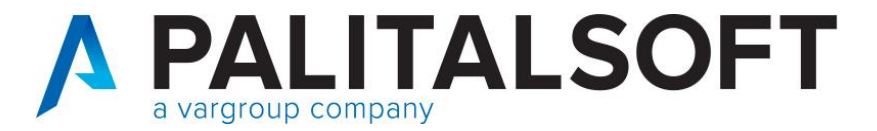

and the company of the

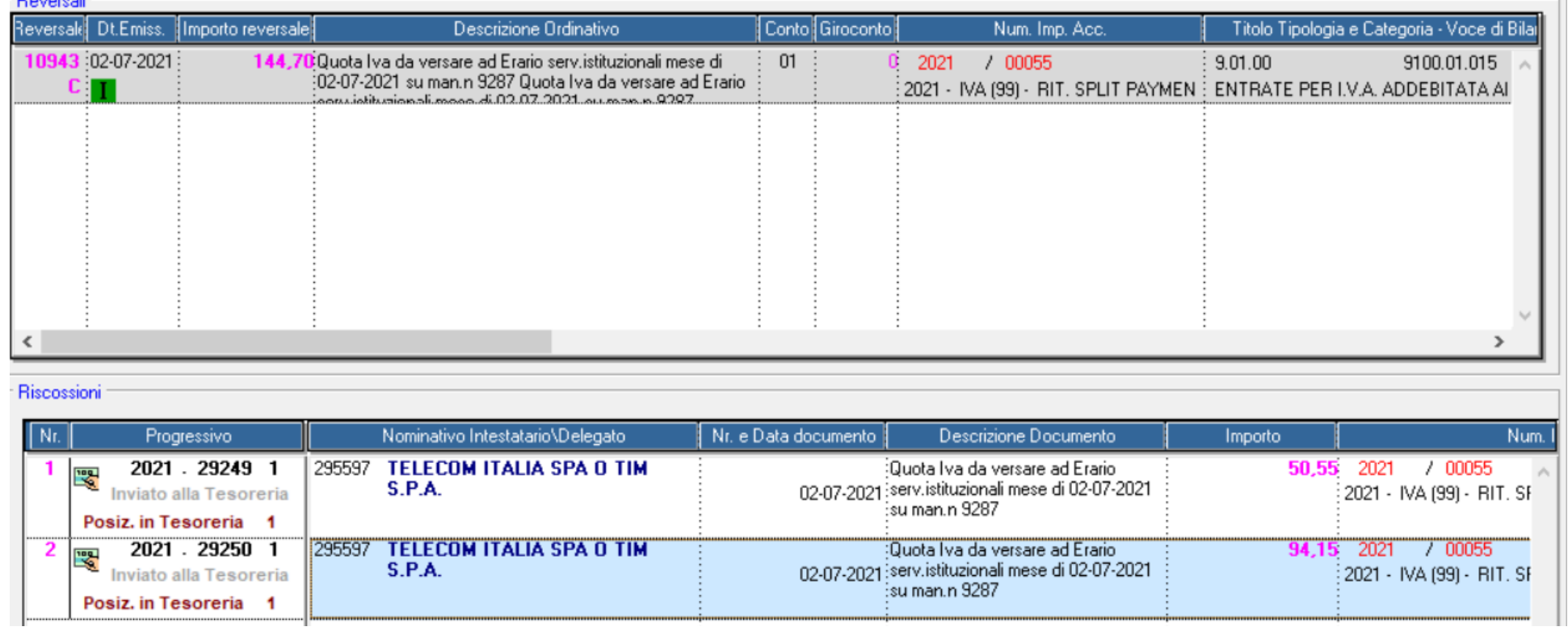

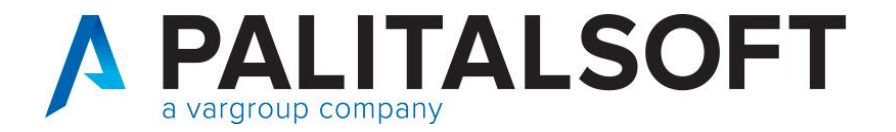

#### **Comunicazione data scadenza documenti alla Piattaforma Siope+**

Riferimenti normativi

L'art 50 "Disposizioni in materia di tempi di pagamento dei debiti commerciali della P.A." del recente DL 124/2019 prevede che:

«3. Entro il 1° gennaio 2021 le amministrazioni pubbliche di cui all'articolo 1, comma 2, della legge 31 dicembre 2009, n. 196, che si avvalgono dell'Ordinativo Informatico di Pagamento (OPI) di cui all'articolo 14, comma 8-bis, della medesima legge n. 196 del 2009, sono tenute ad inserire nello stesso Ordinativo la data di scadenza della fattura. Conseguentemente, a decorrere dalla suddetta data, per le medesime amministrazioni viene meno l'obbligo di comunicazione mensile di cui all'articolo 7-bis, comma 4, del decreto-legge 8 aprile 2013, n. 35, convertito, con modificazioni, dalla legge 6 giugno 2013, n. 64.».

La data di entrata in vigore della norma in questione è stata anticipata al 1° luglio 2020, come previsto dall'articolo 1, comma 855 della Legge di bilancio 2020.

Si ricorda che l'applicativo Cityware a partire dal 01/01/2018 comunica tramite flusso OPI la data scadenza dei documenti del ciclo passivo divenuta poi obbligatoria a partire dal 01/07/2020

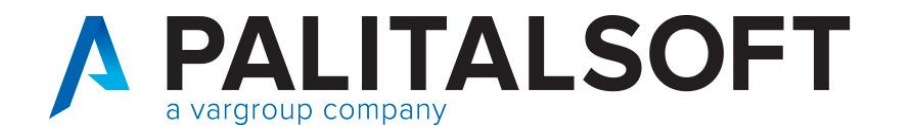

#### **Comunicazione data scadenza documenti alla Piattaforma Siope+**

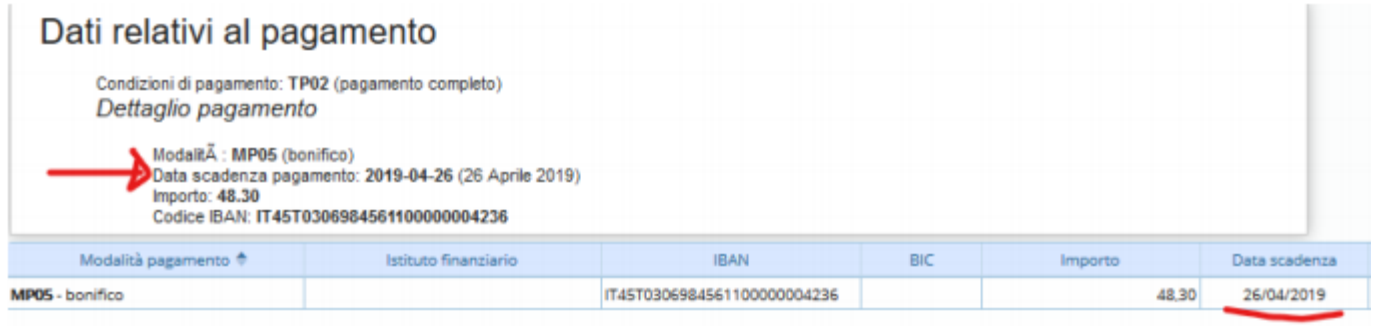

In sede di contabilizzazione viene mostrata la data presente nel documento con possibilità di cancellazione e ricalcolo.

La scelta della data di scadenza da utilizzare è molto importante e va effettuata nel rispetto degli obblighi assunti con il fornitore (es. utenze con scadenze fisse) e nel rispetto delle regole dettate dalla PCC.

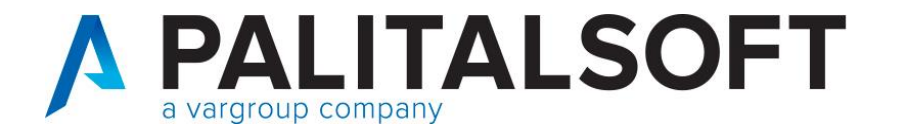

#### **Comunicazione data scadenza documenti alla Piattaforma Siope+**

La data di scadenza è obbligatoria e viene valorizzata con le seguenti priorità:

- se presente nel documento elettronico importato viene presentata quella indicata dal fornitore
- se viene cancellata la data indicata dal fornitore o se non è presente viene calcolata dal programma secondo le regole impostate nella modalità di pagamento
- se inserita manualmente viene accettata quella indicata dall'utente
- per le fatture non elettroniche viene sempre calcolata in funzione della modalità di calcolo indicata nella modalità di pagamento in quanto non è recuperabile quella indicata dal fornitore

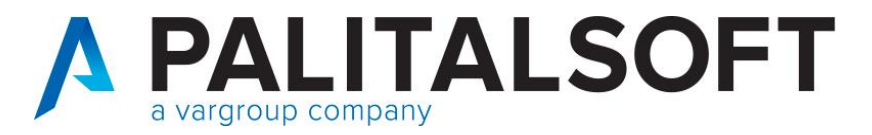

### **Comunicazione data scadenza documenti alla Piattaforma Siope+**

#### Modalità di pagamento/riscossione

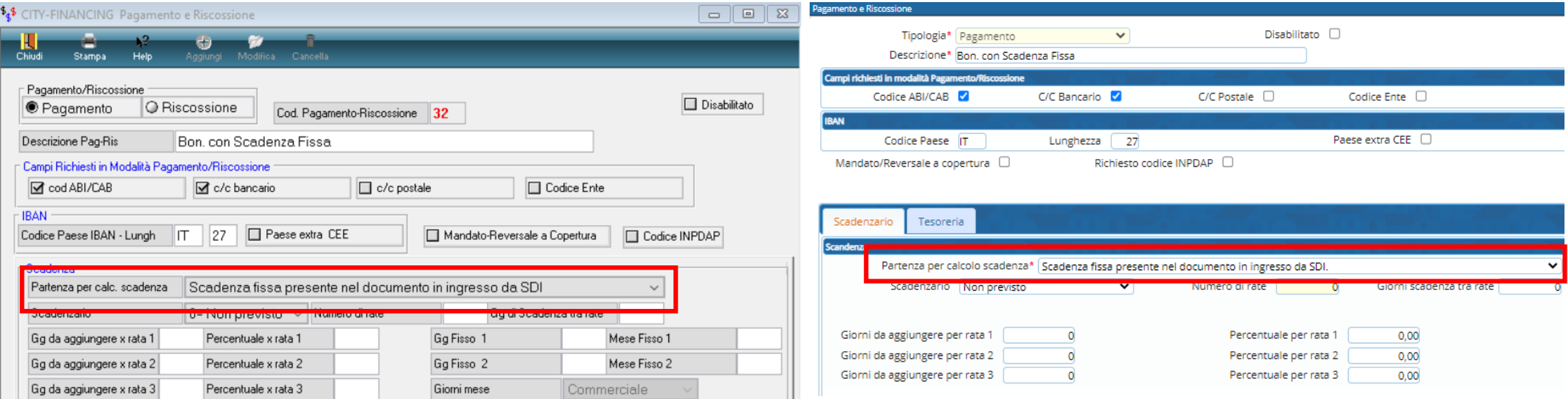

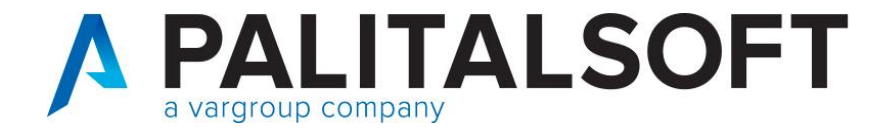

#### **Comunicazione data scadenza documenti alla Piattaforma Siope+**

Esempio documento con data acquisizione, data protocollo e data scadenza:

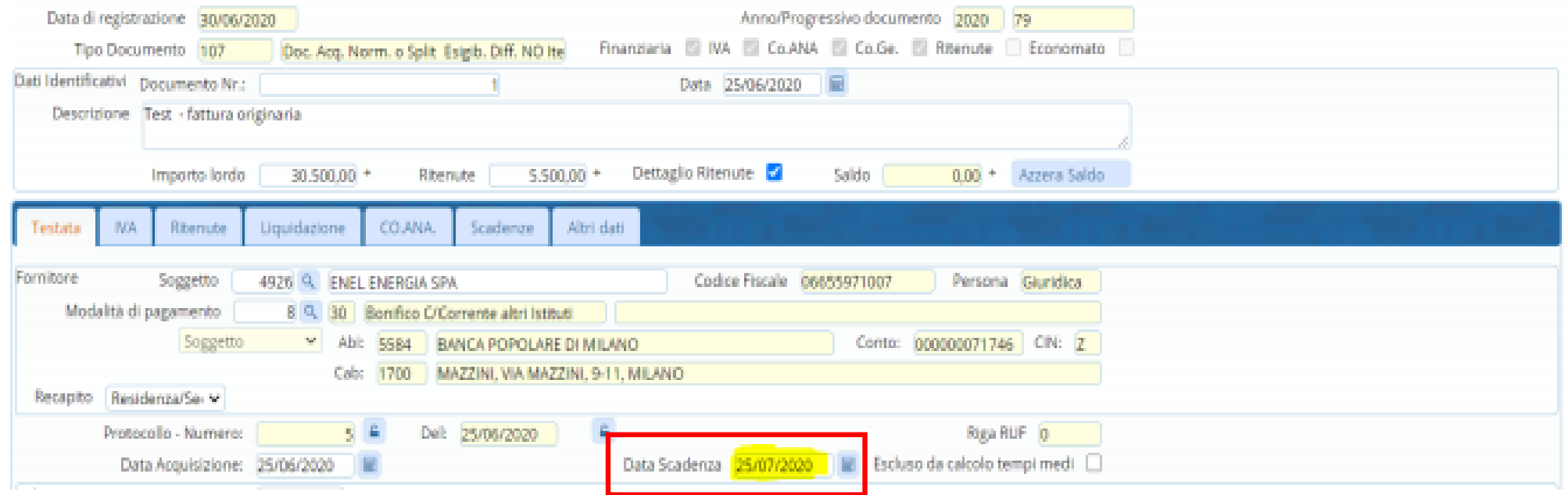

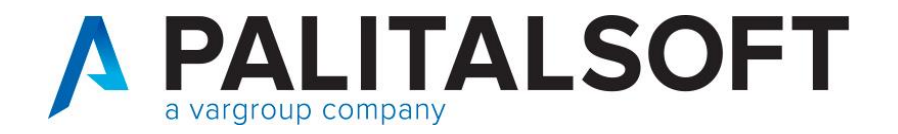

#### **Comunicazione data scadenza documenti alla Piattaforma Siope+**

Esempio documento con data acquisizione, data protocollo e data scadenza:

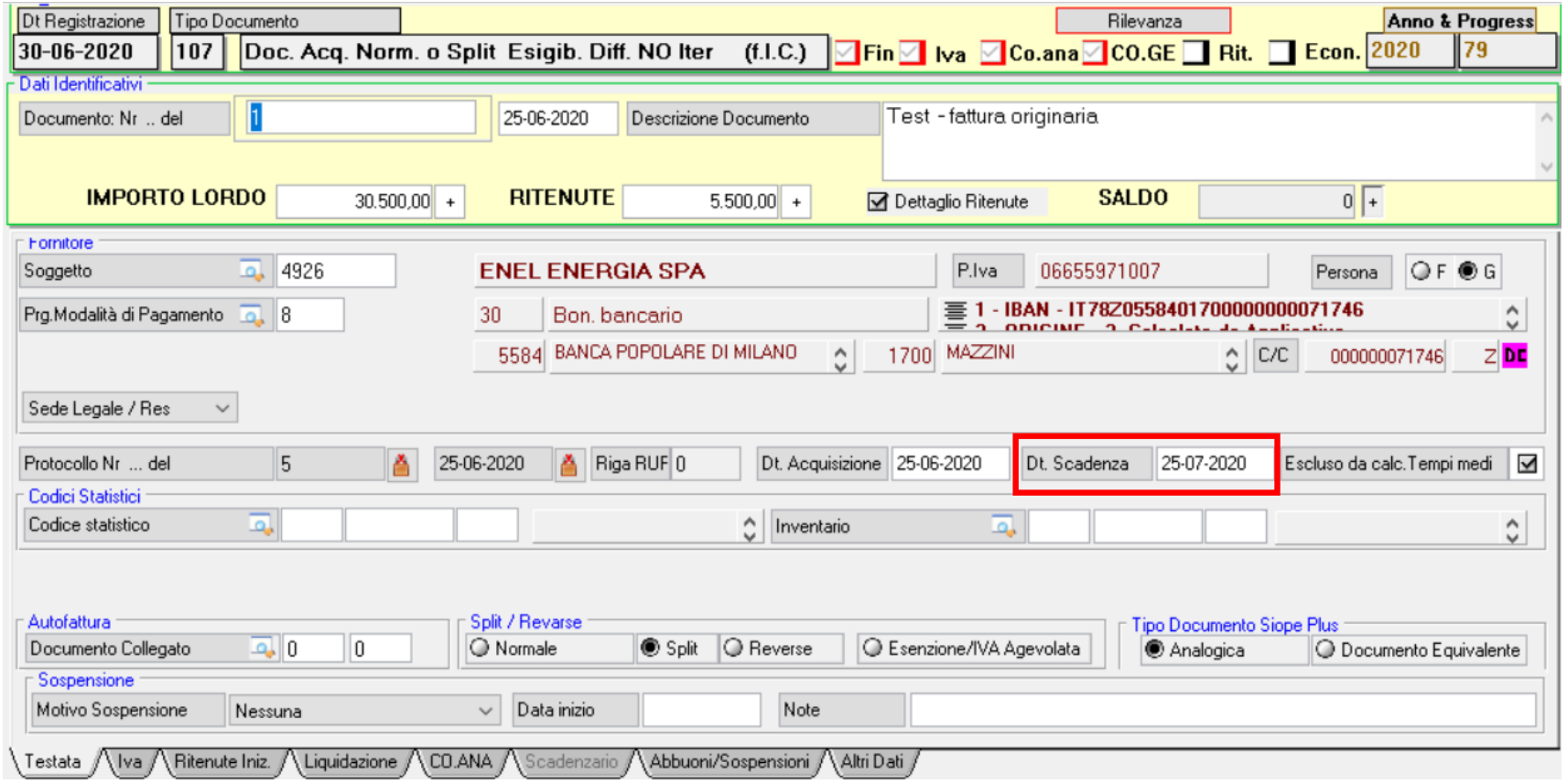

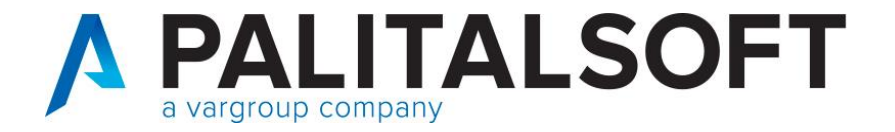

#### **Comunicazione data scadenza documenti alla Piattaforma Siope+**

A partire dal 01/01/2018 infatti all'interno del flusso xml inviato alla Piattaforma SIOPE+ viene valorizzato il tag con il valore "CORRETTA\_SCAD\_FATTURA" che consente di aggiornare la scadenza in PCC con quella inserita dall'utente nell'applicativo Cityware o Cityware Online (campo "data scadenza")

Regole Tecniche v. 1.5, pag. 40:

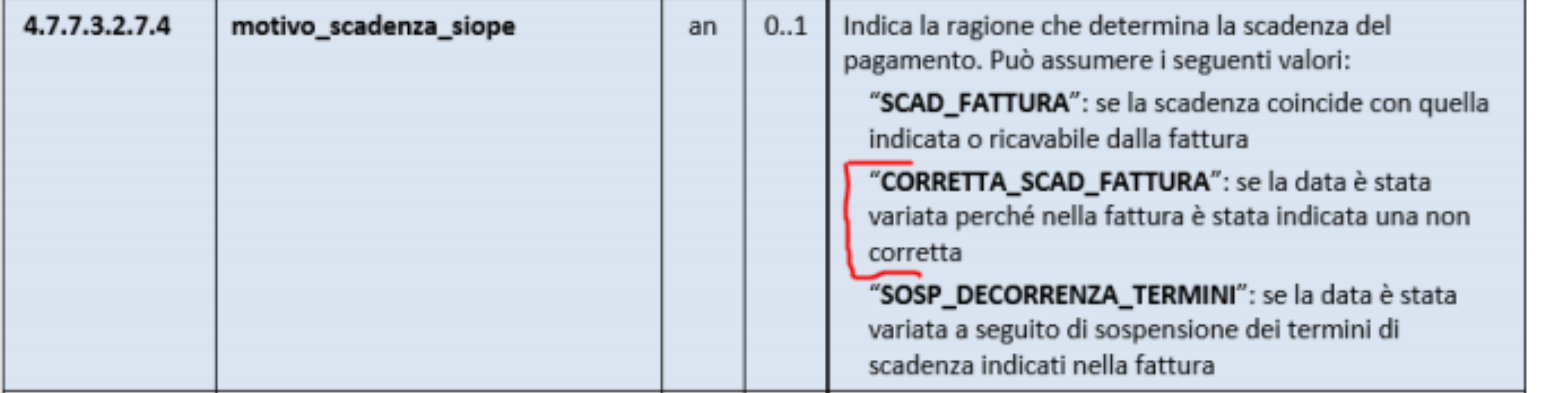

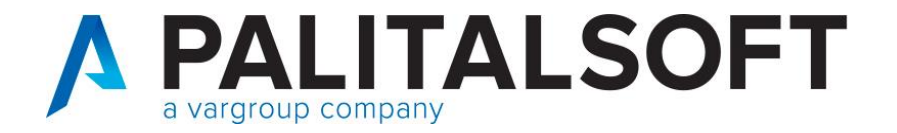

#### **Comunicazione data scadenza documenti alla Piattaforma Siope+**

Le modalità di calcolo della data di scadenza sono ereditate dalle gestioni che si sono alternate nel tempo; attualmente le modalità di determinazione delle scadenze sono individuate attraverso la scelta di vari parametri presenti nella tabella pagamenti/riscossioni e sono state adeguate alle esigenze del momento.

Di seguito si illustrano le modalità che si sono alternate nel tempo (e quindi presenti nelle tabelle storiche) e quelle attualmente utilizzabili nell'applicativo CWOL.

Si ricordi infatti che sono utilizzabili dall'utente soltanto le modalità attualmente valide e non tutte quelle che si sono susseguite negli anni.

Tabella riassuntiva delle "modalità di calcolo della scadenza" con rata unica nel ciclo passivo e rate multiple nell'attivo.

Le modalità di partenza prevedono dei parametri aggiuntivi(giorni o date) presenti nella tabella dei pagamenti

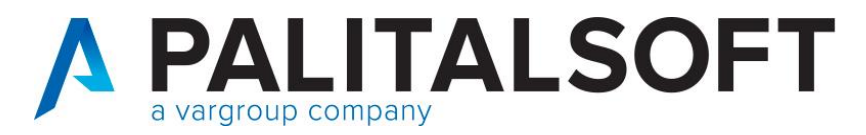

# **Comunicazione data scadenza documenti alla Piattaforma Siope+**

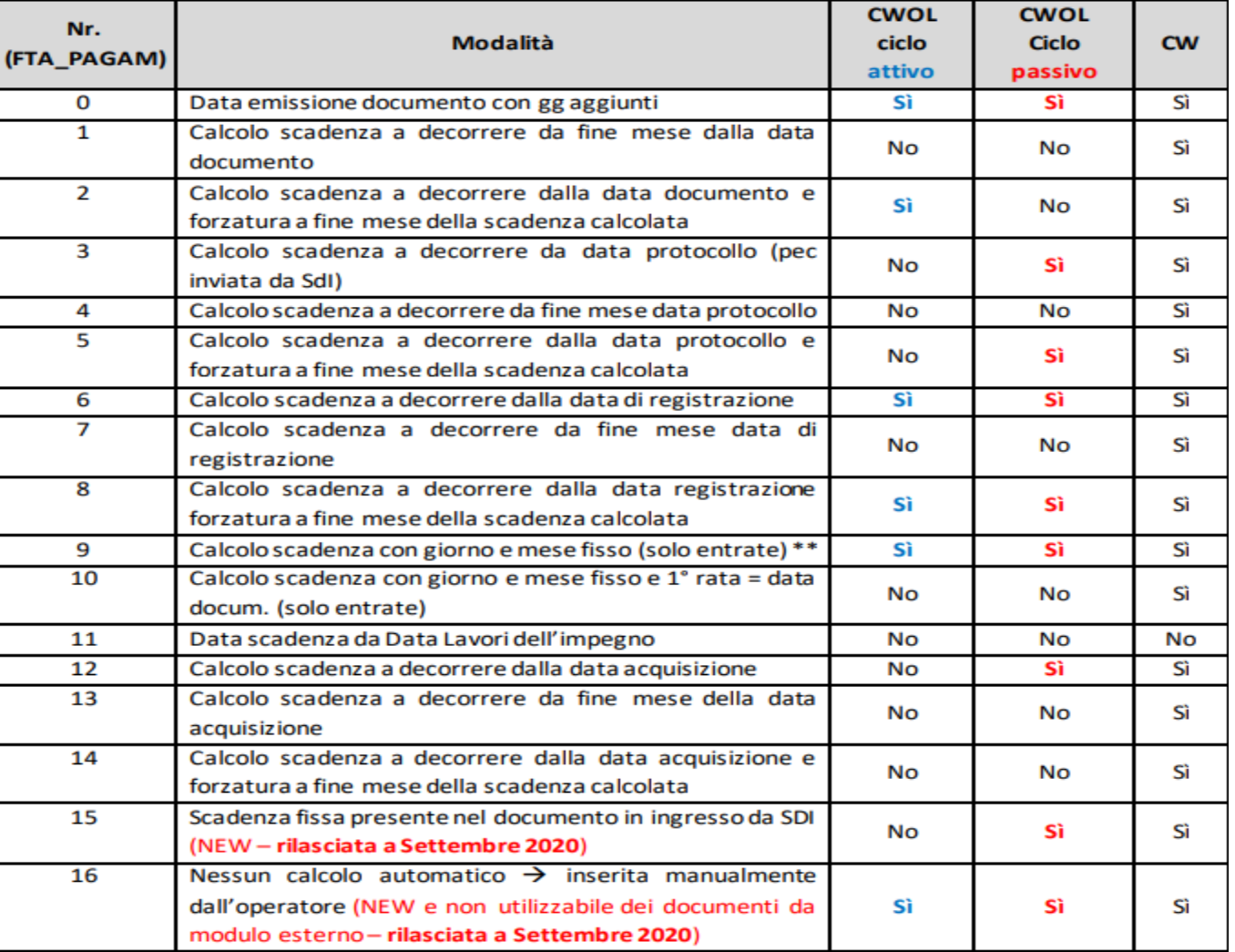

39

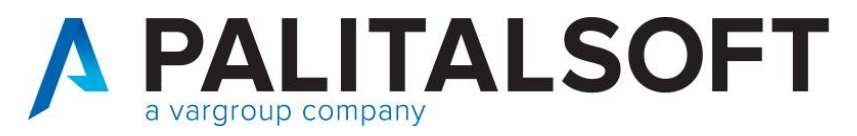

#### Impostazione tabelle base per la fatturazione attiva

### Creazione tipo movimento

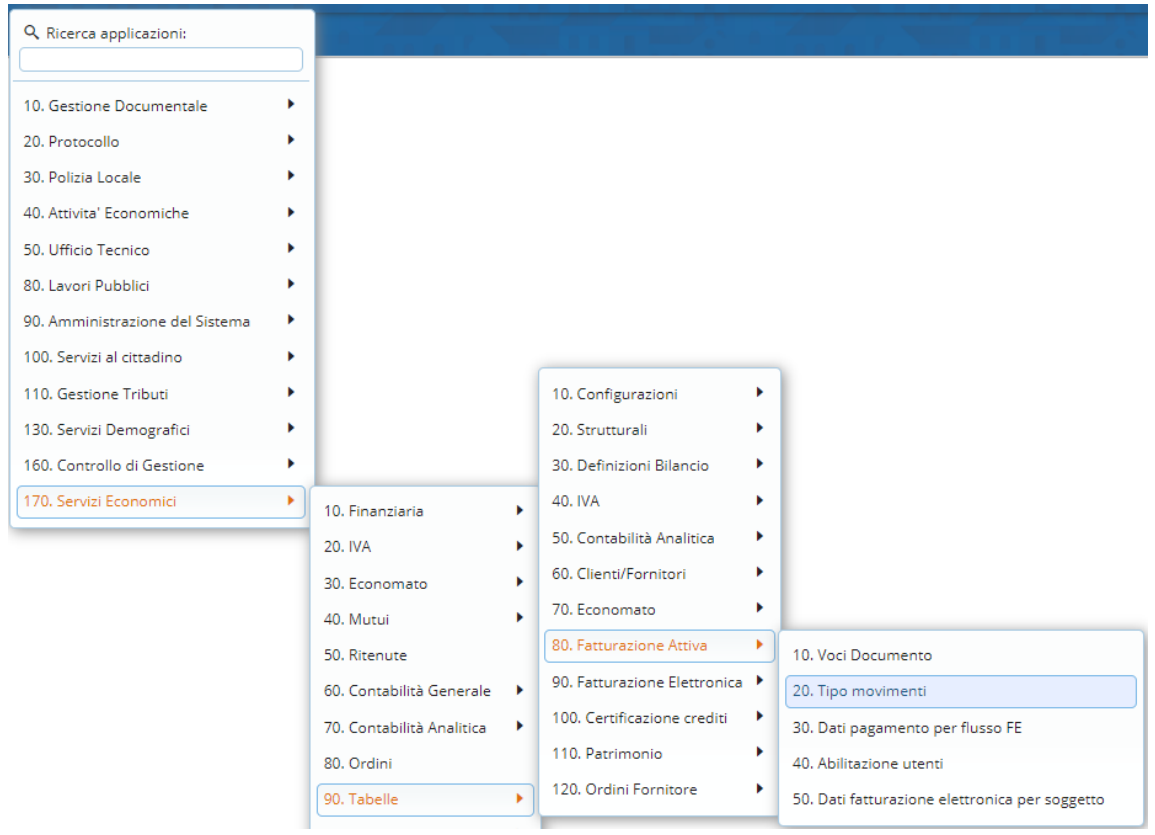

www.palitalsoft.it www.vargroup.it

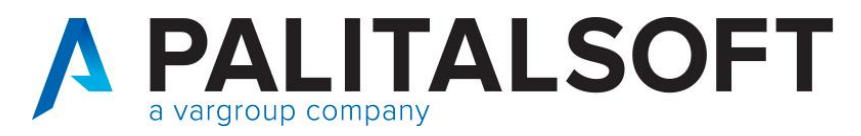

#### Impostazione tabelle base per la fatturazione attiva

#### Creazione tipo movimento

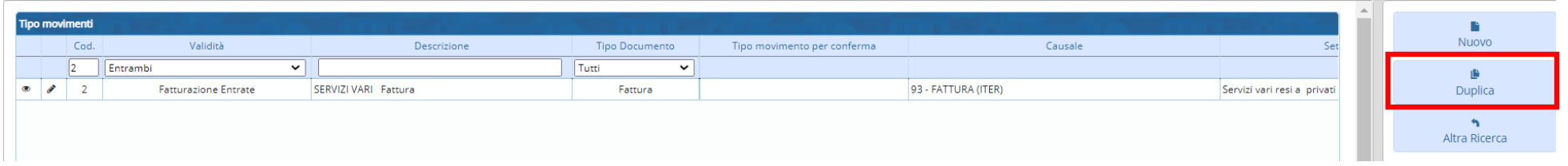

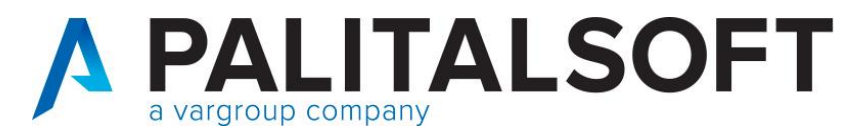

#### Impostazione tabelle base per la fatturazione attiva

#### Creazione tipo movimento

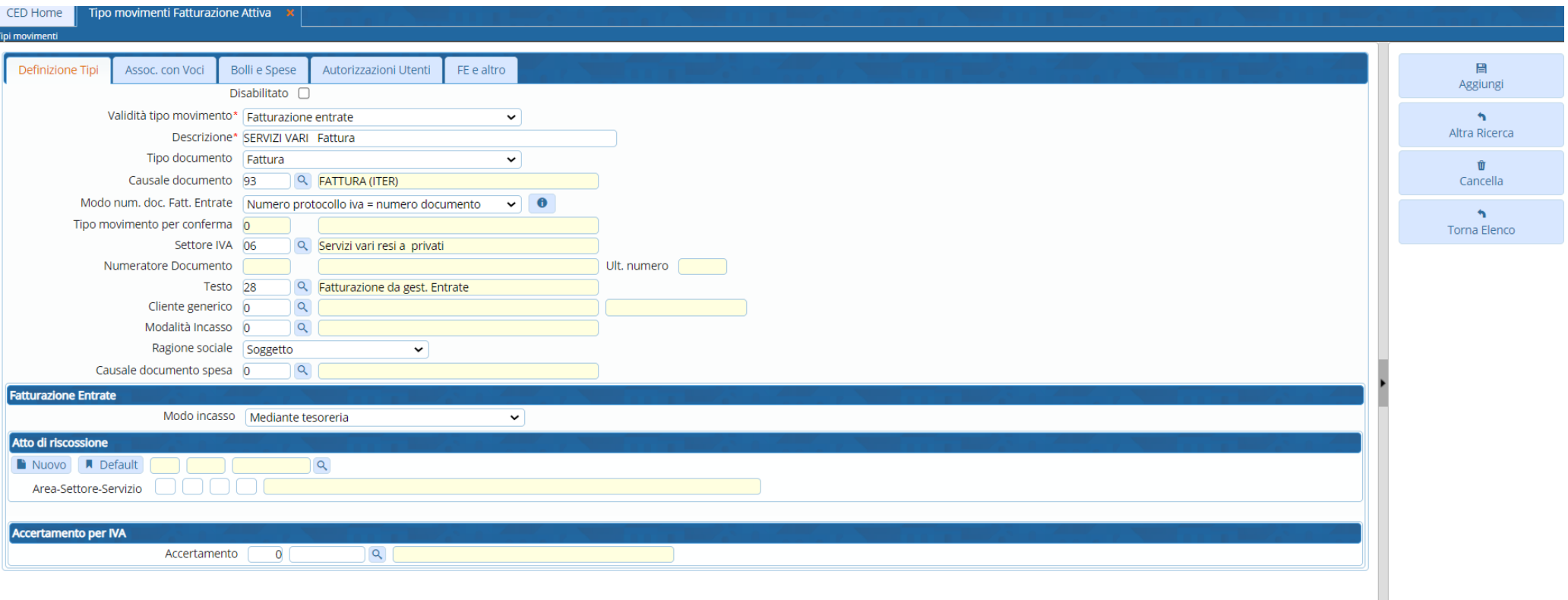

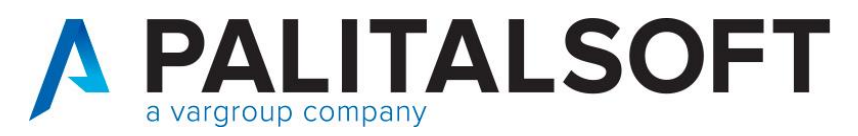

#### Impostazione tabelle base per la fatturazione attiva

#### Creazione tipo movimento

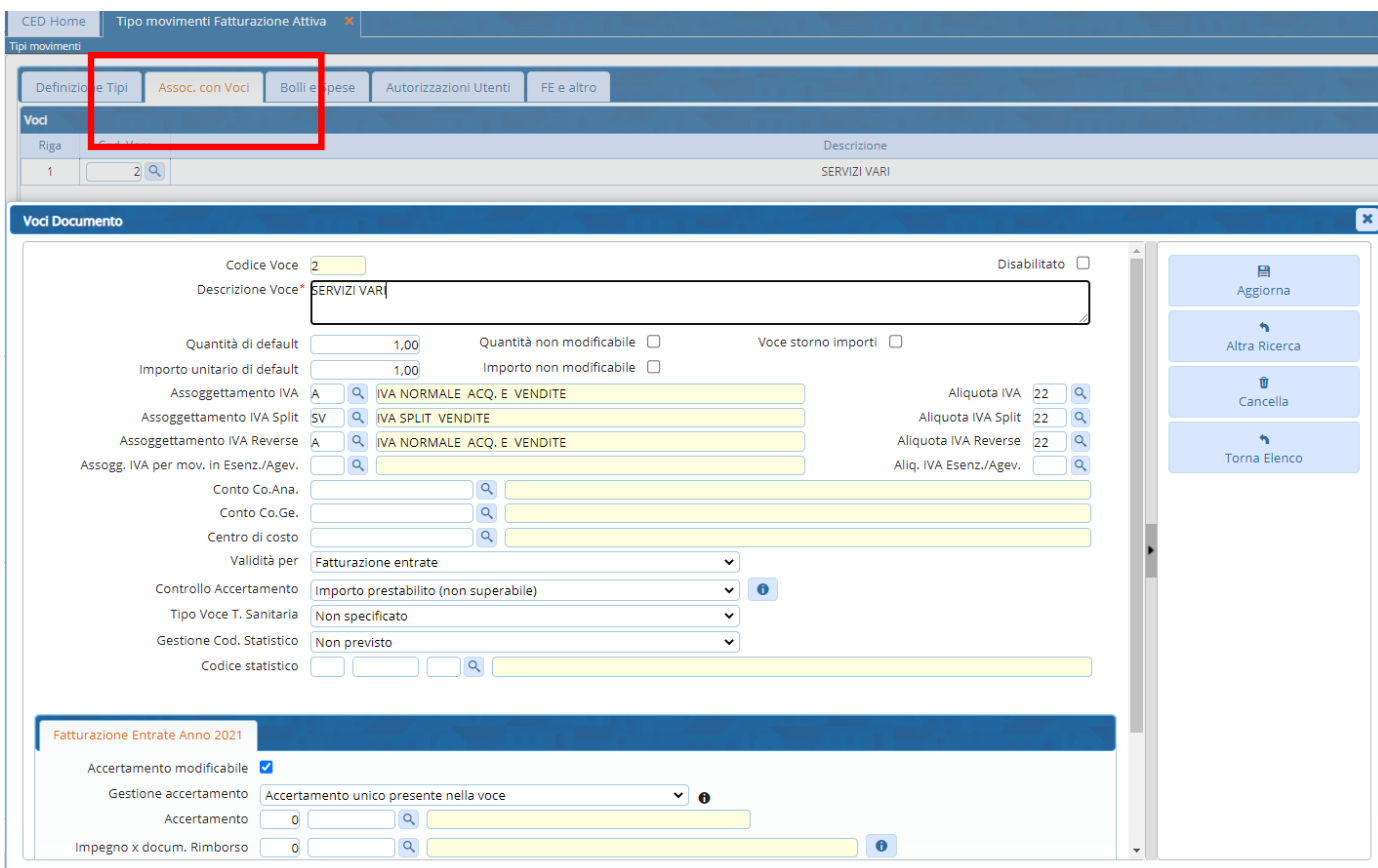

www.palitalsoft.it www.vargroup.it

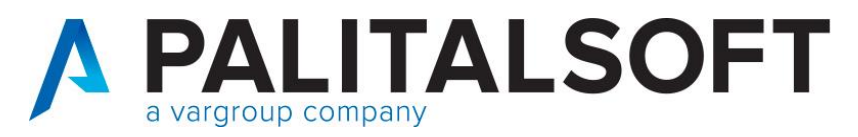

#### Impostazione tabelle base per la fatturazione attiva

### Creazione causale contabile

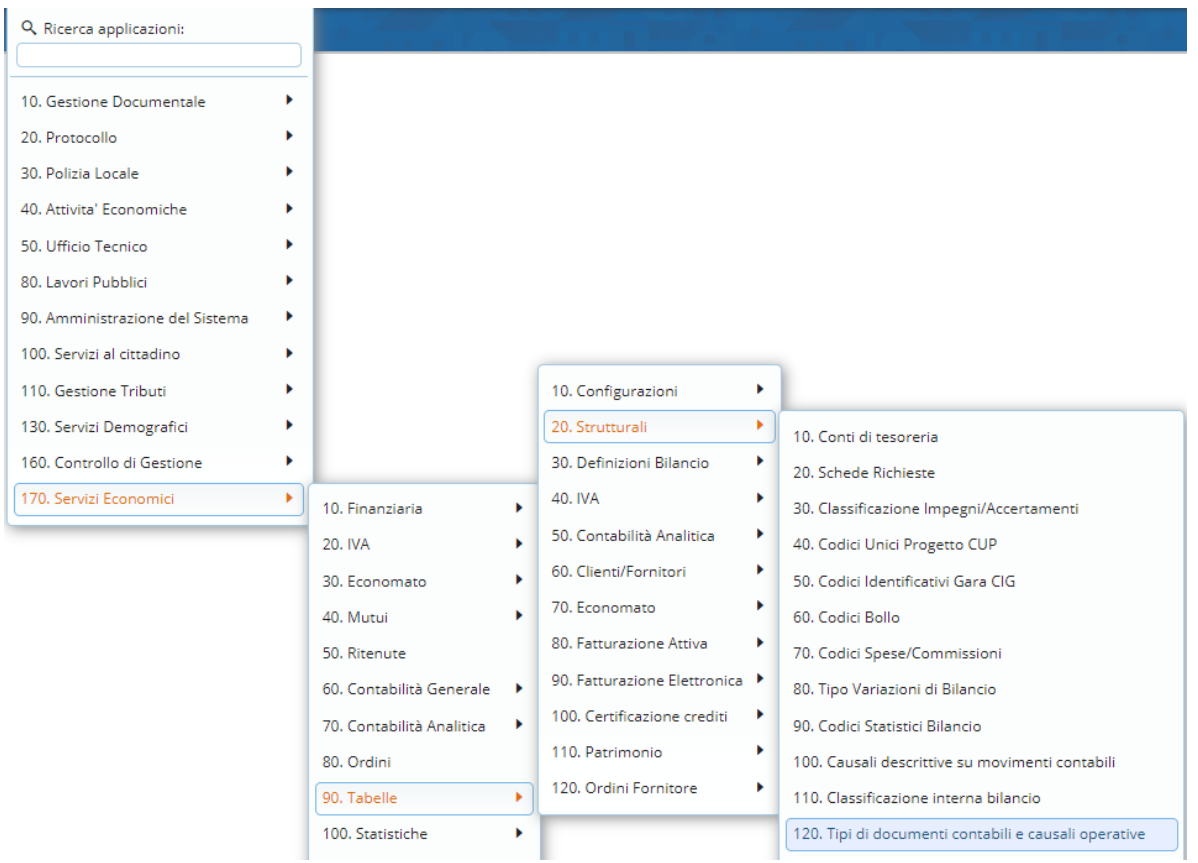

www.palitalsoft.it www.vargroup.it

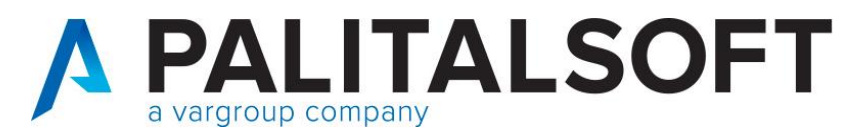

# Impostazione tabelle base per la fatturazione attiva

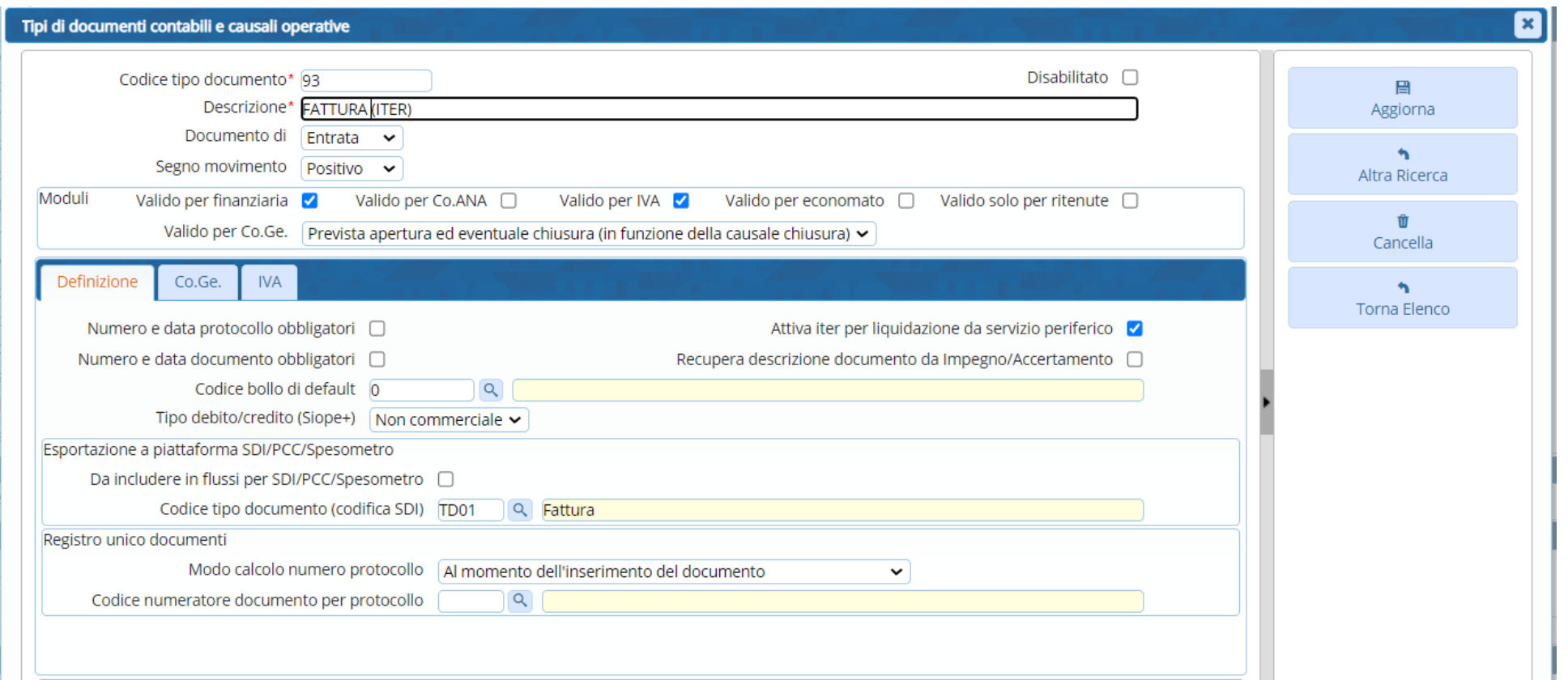

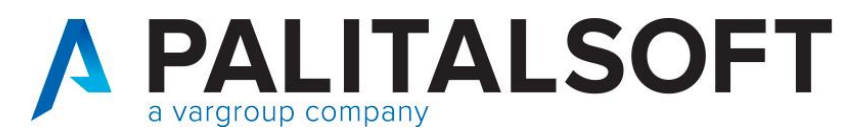

# Impostazione tabelle base per la fatturazione attiva

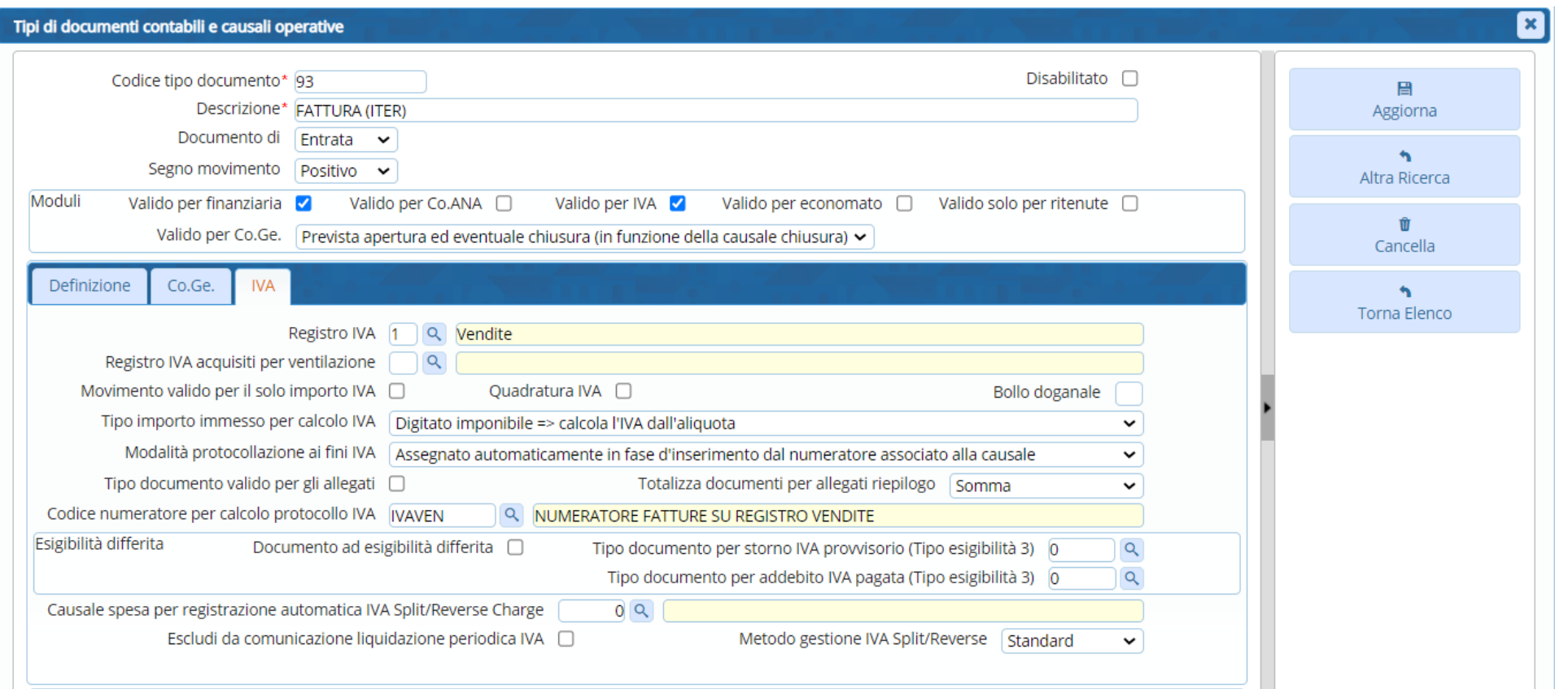

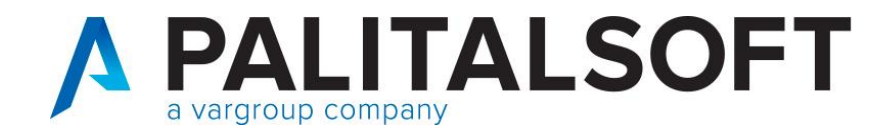

**Grazie per l'attenzione**